**Dr. José Ernesto Rayas-Sánchez**

### Sonnet EM Simulator

- A 3-D planar EM analysis software
- Based on the Method of Moments
- Intended for frequency-domain analysis of planar circuits (microstrip, stripline, PCBs, and integrated circuits)
- Not intended for completely arbitrary 3-D problems
- Development started in 1983 by Dr. James C. Rautio
- Commercial introduction in 1989

https://www.sonnetsoftware.com/

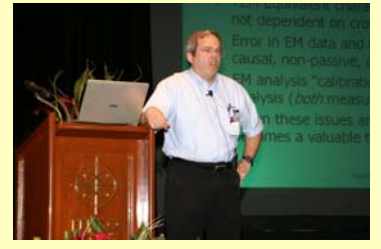

1

Dr. J. E. Rayas-Sánchez

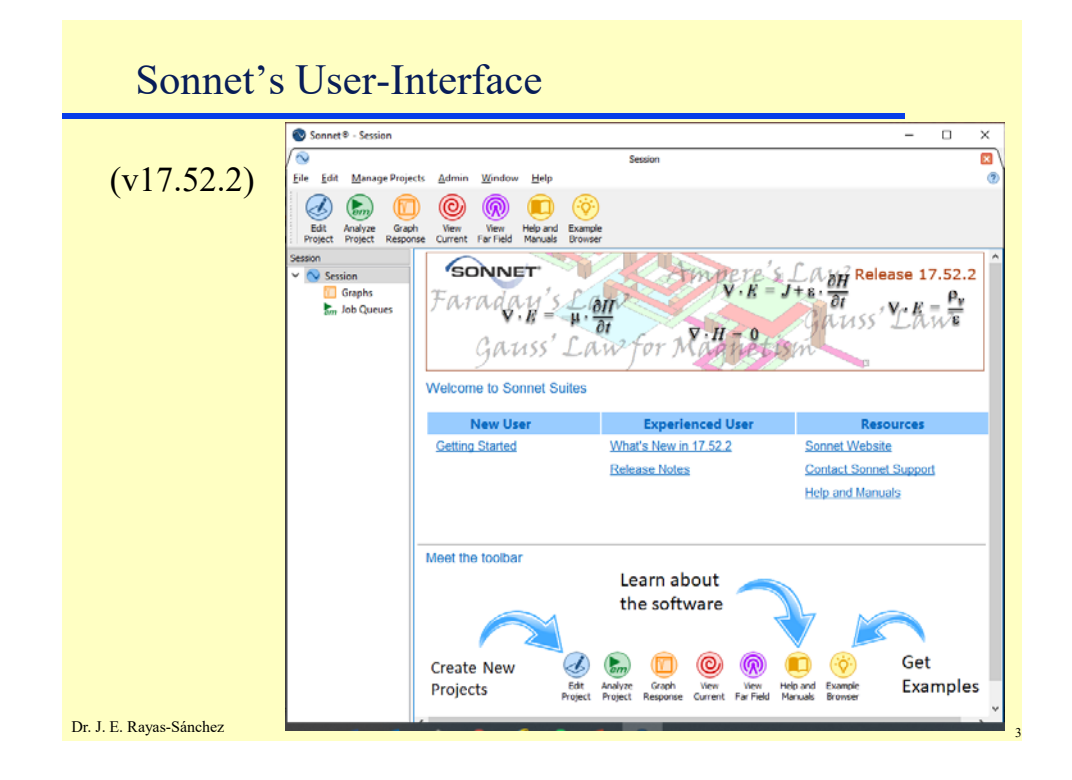

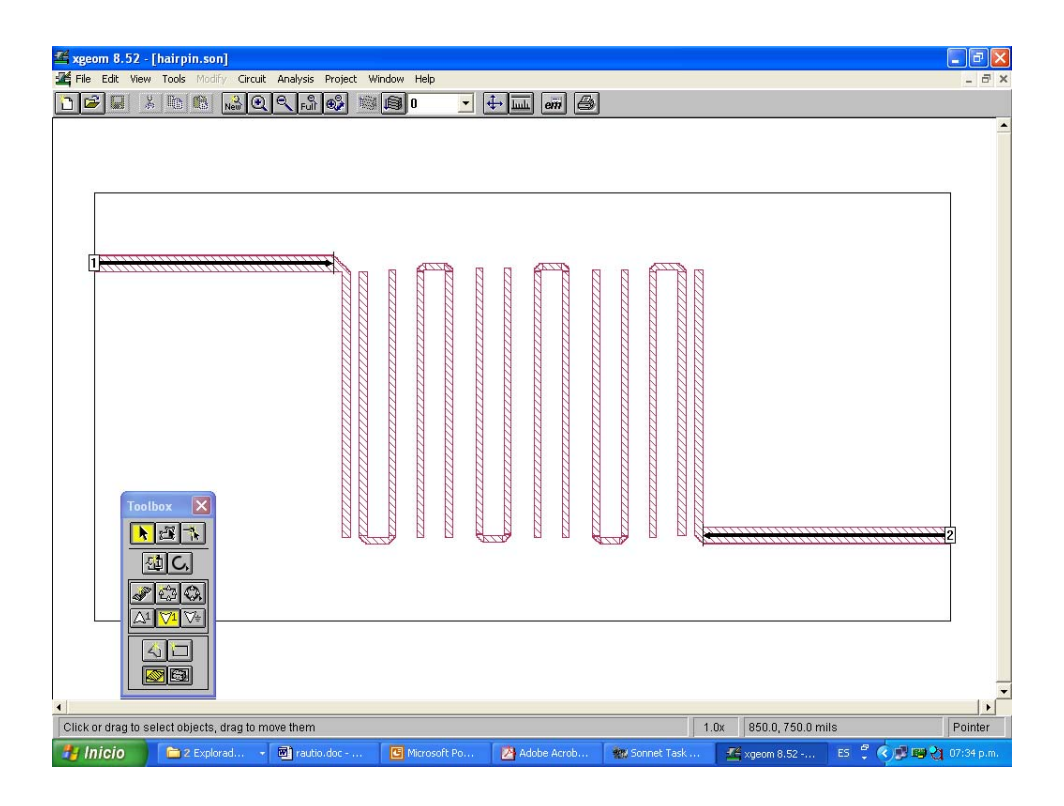

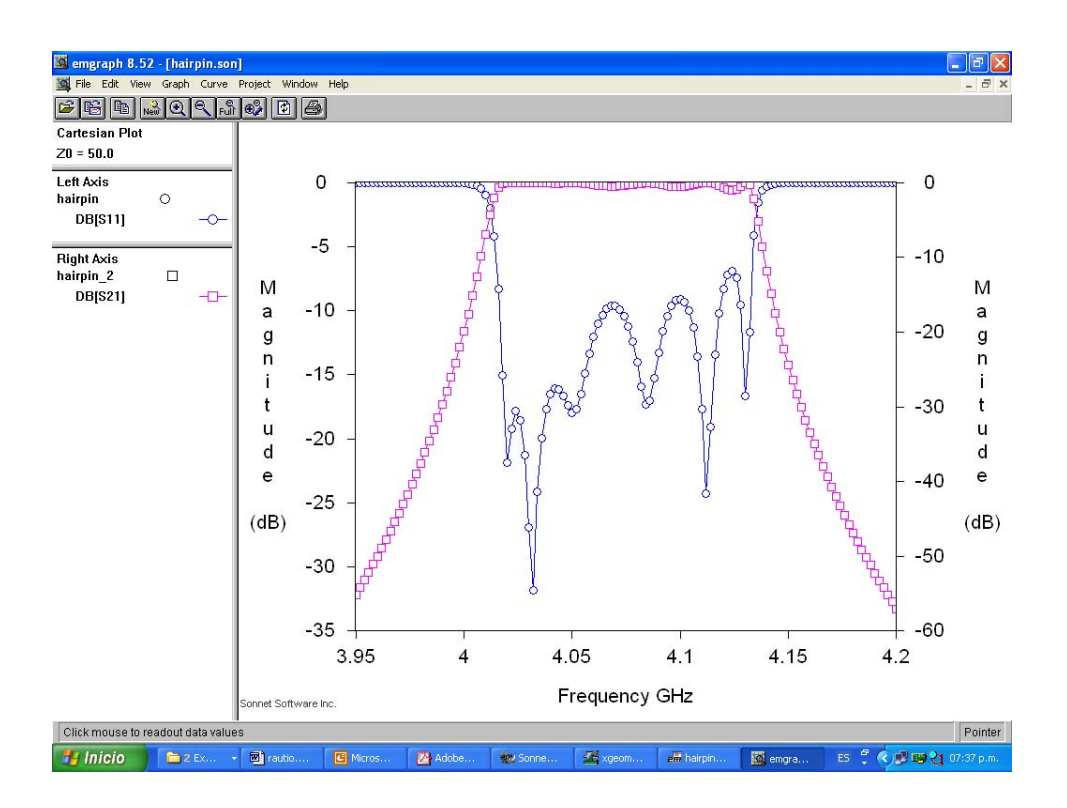

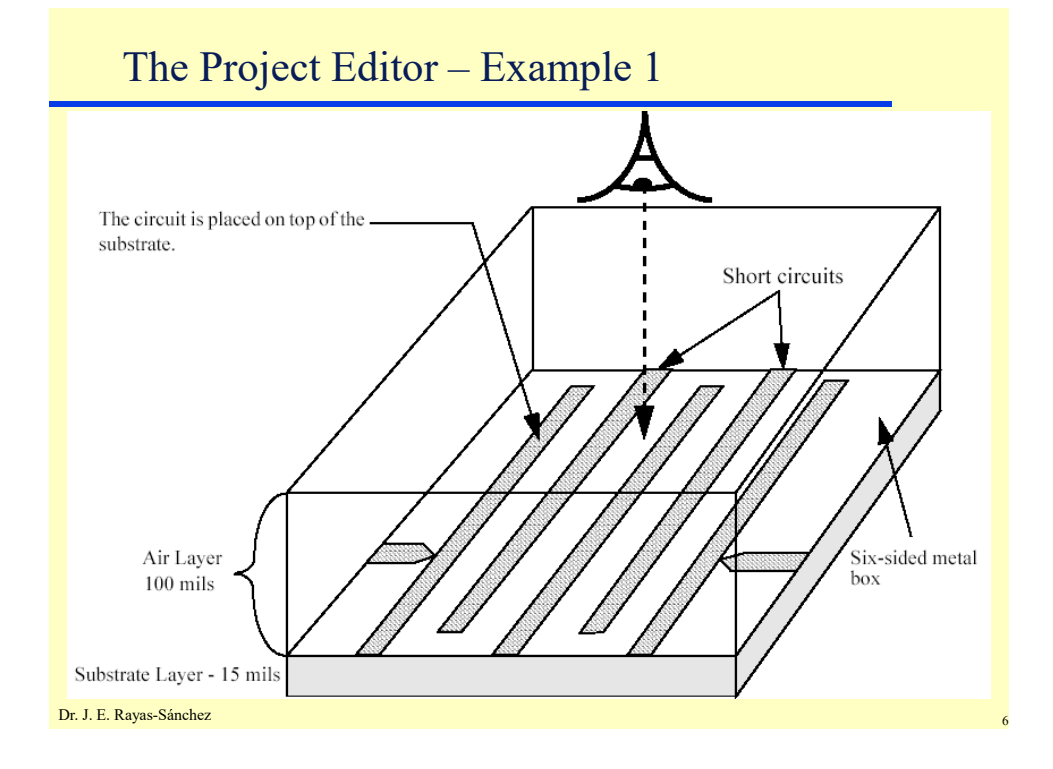

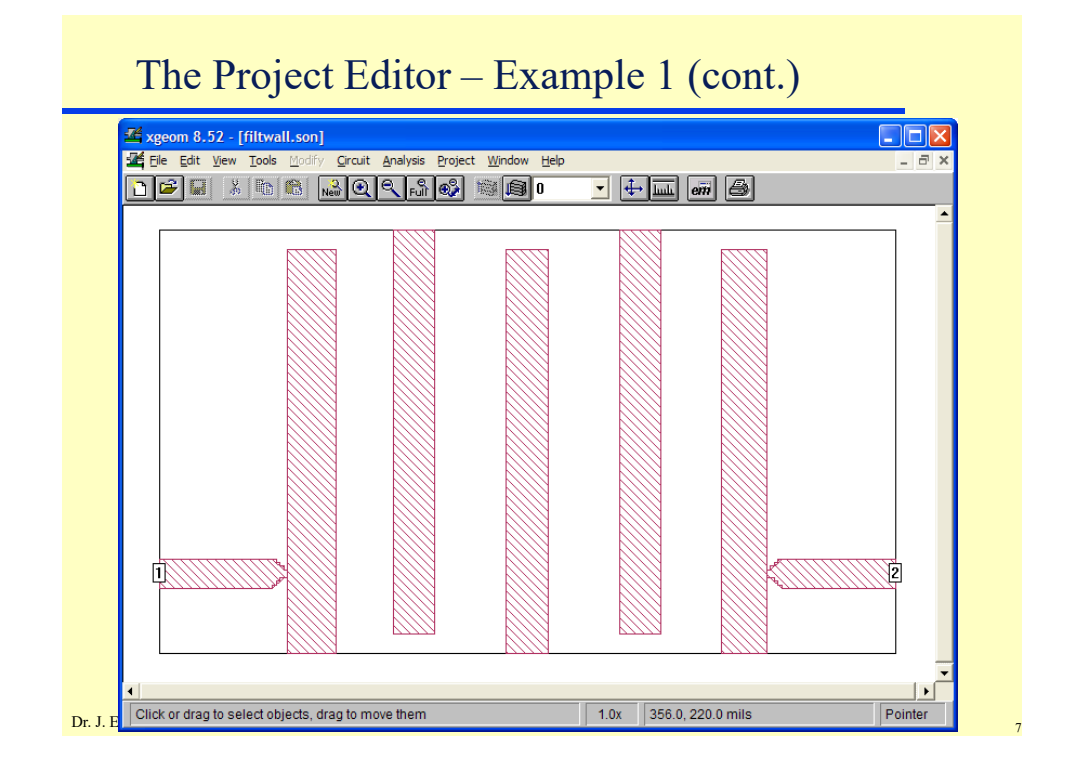

### The Project Editor – Example 1 (cont.)

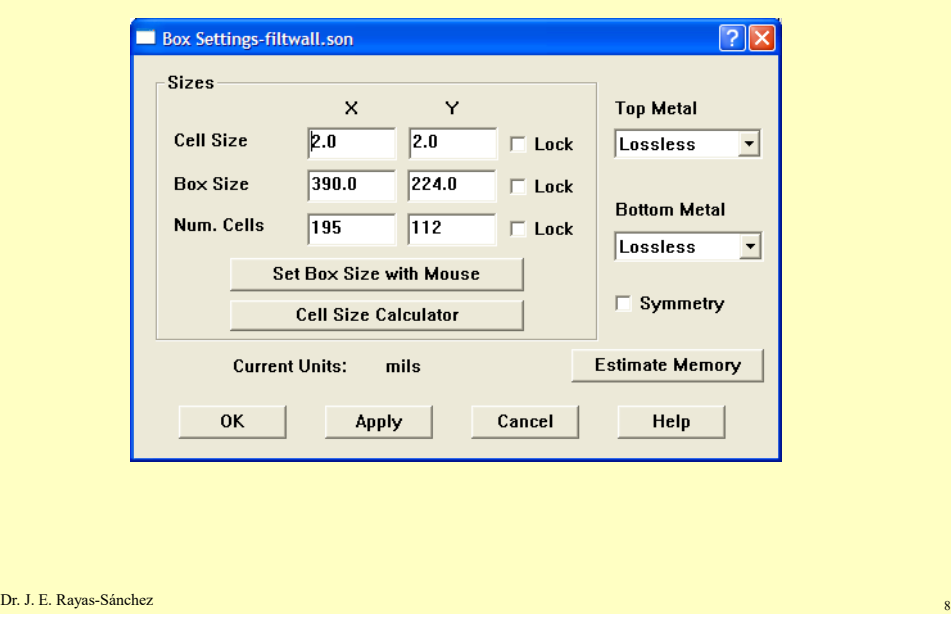

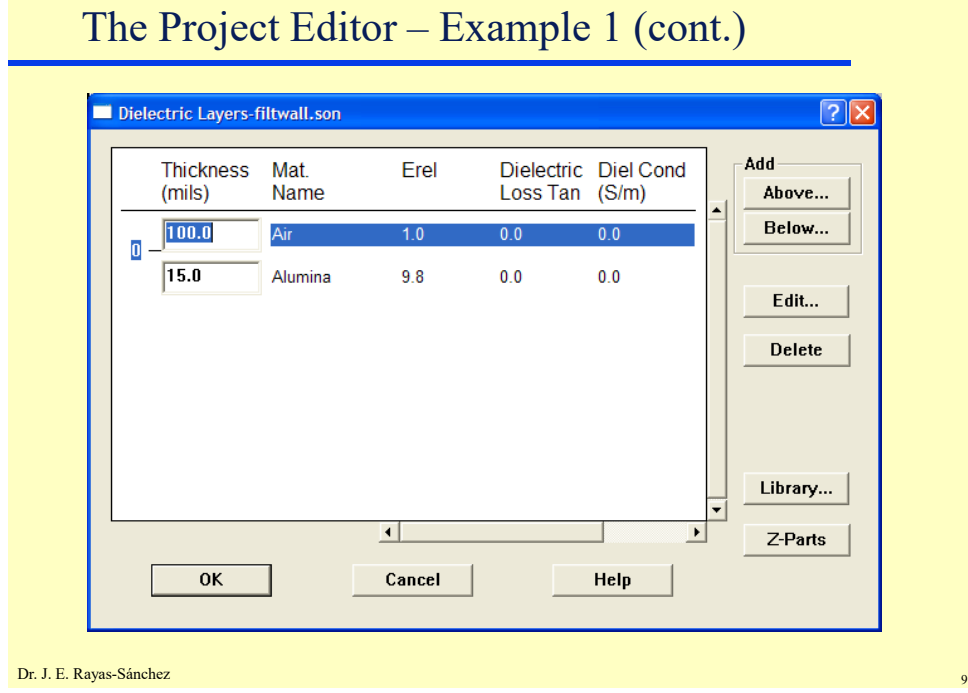

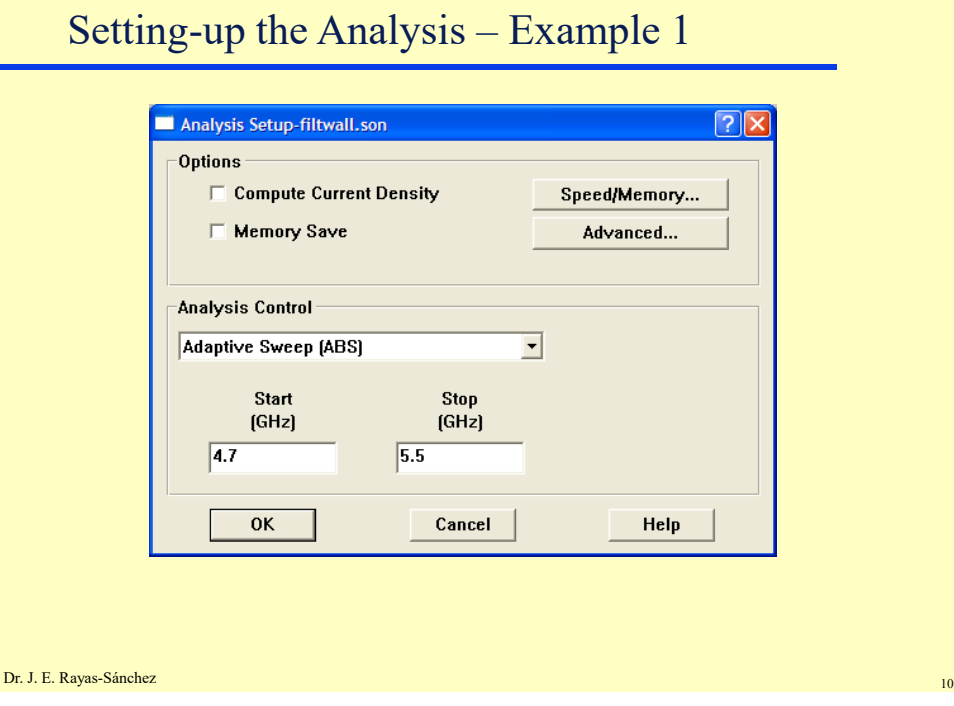

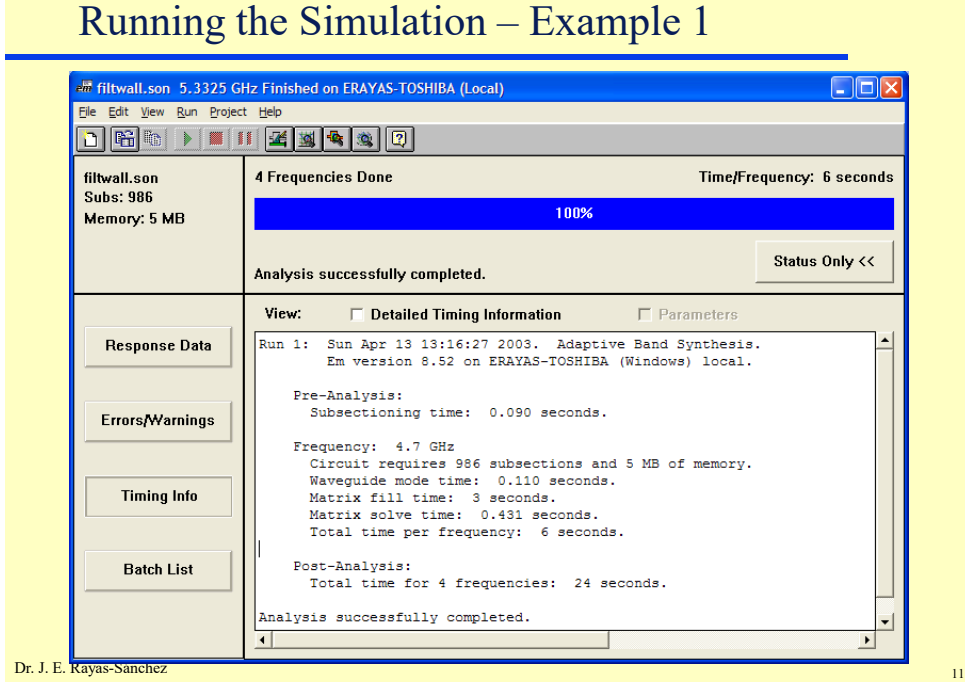

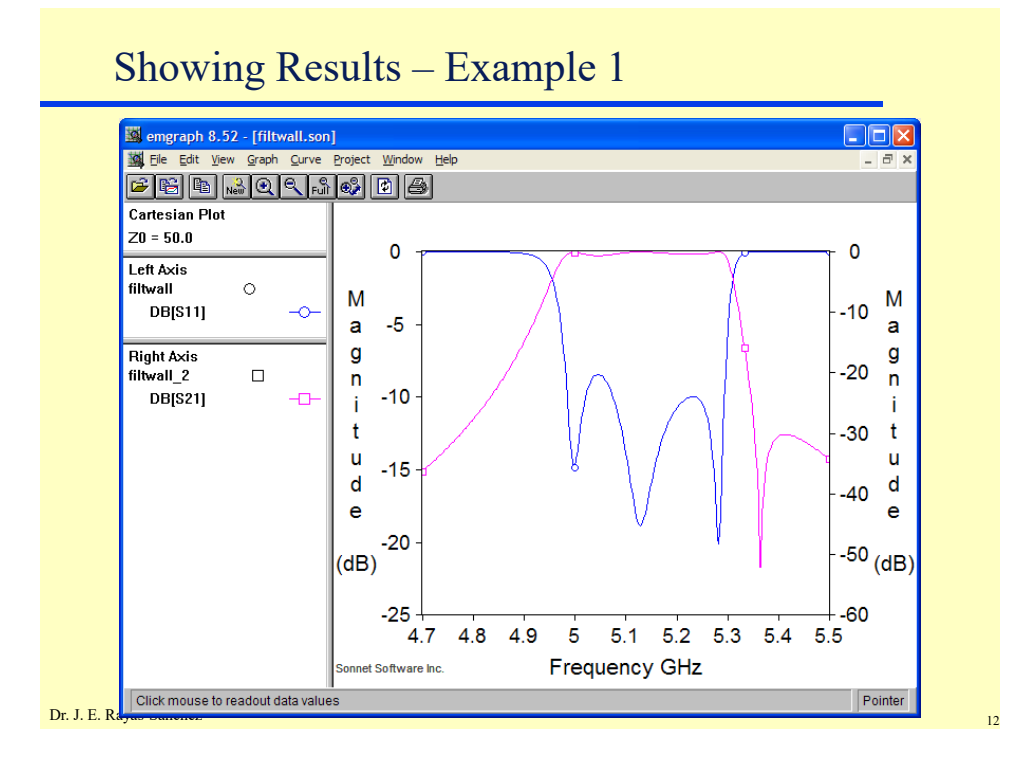

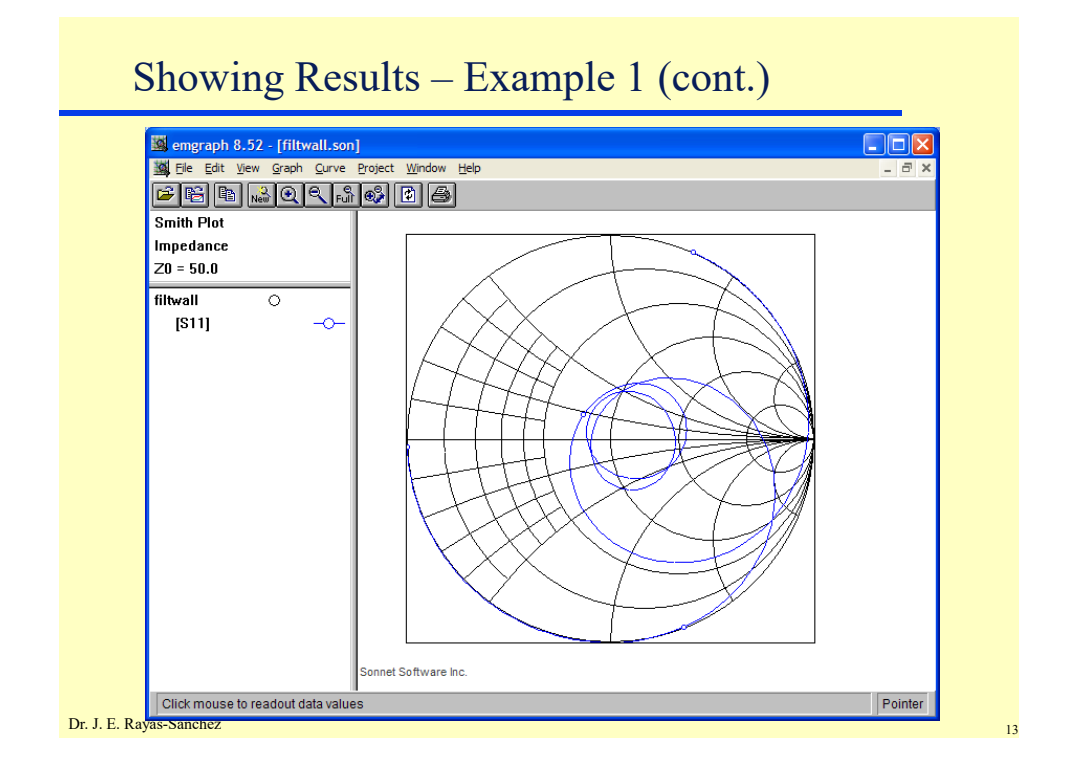

# Setting-up the Analysis – Example 1 (cont.)

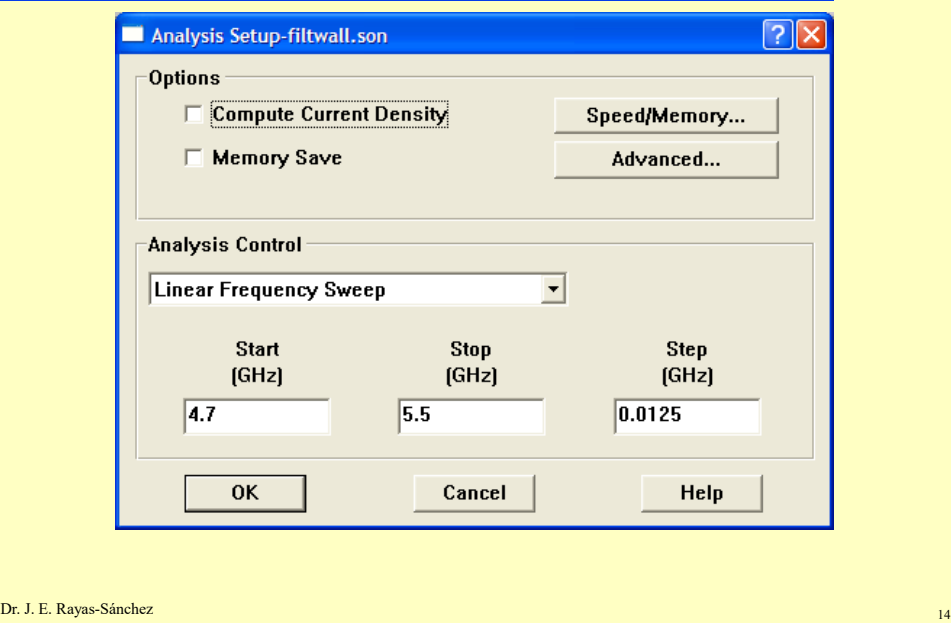

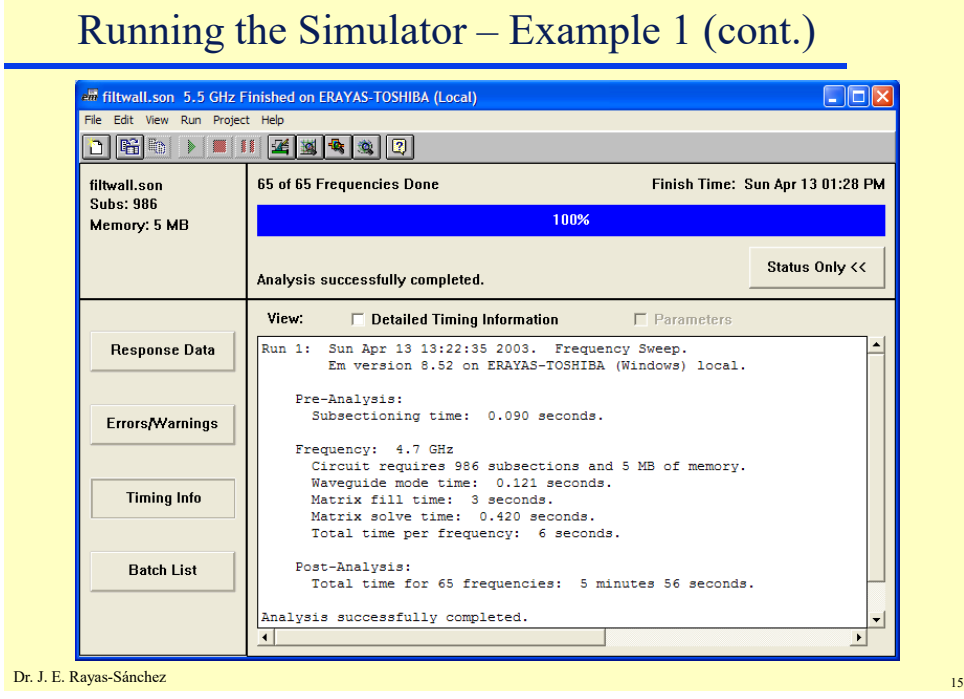

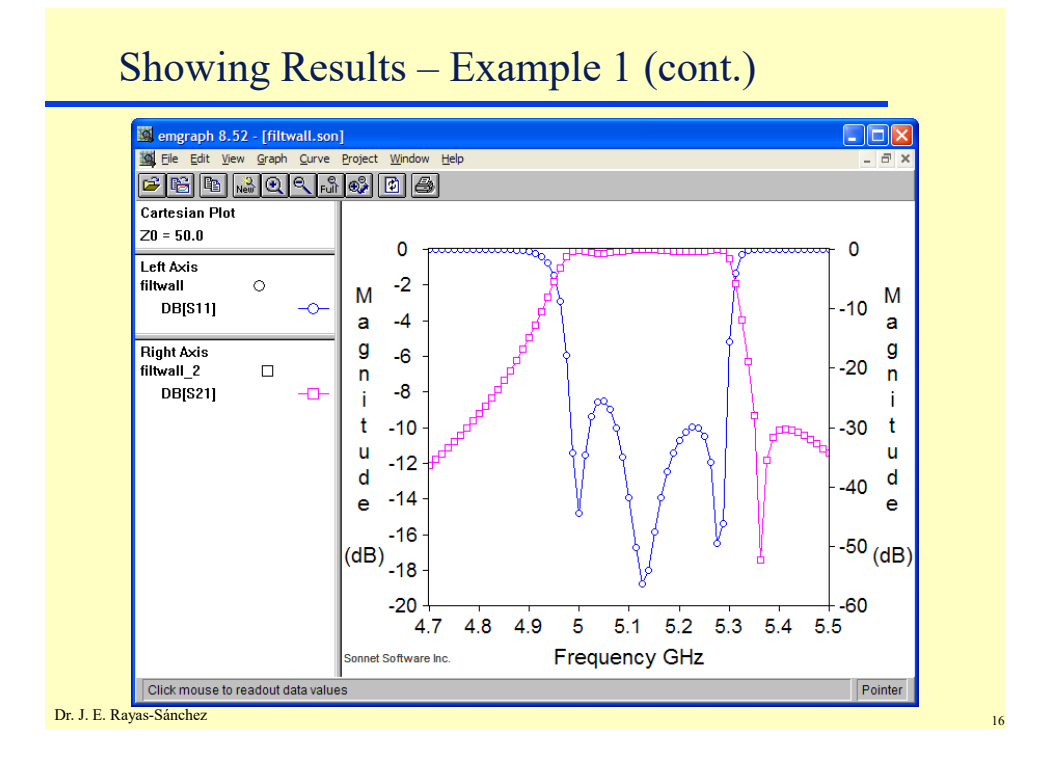

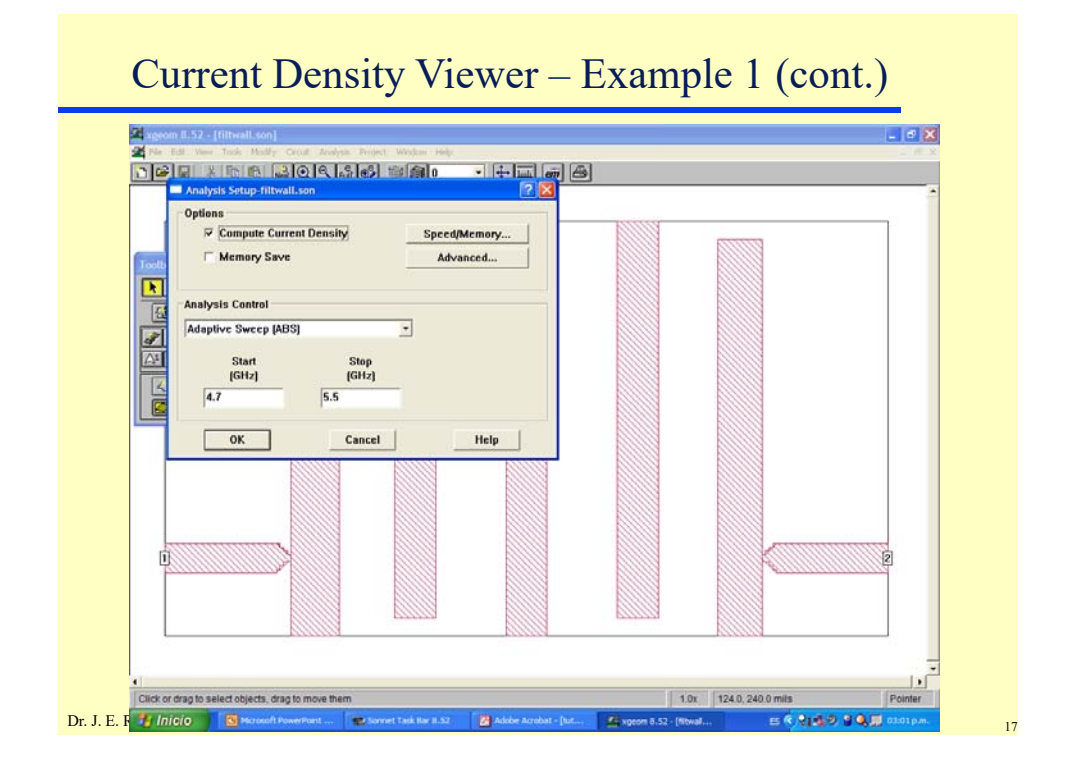

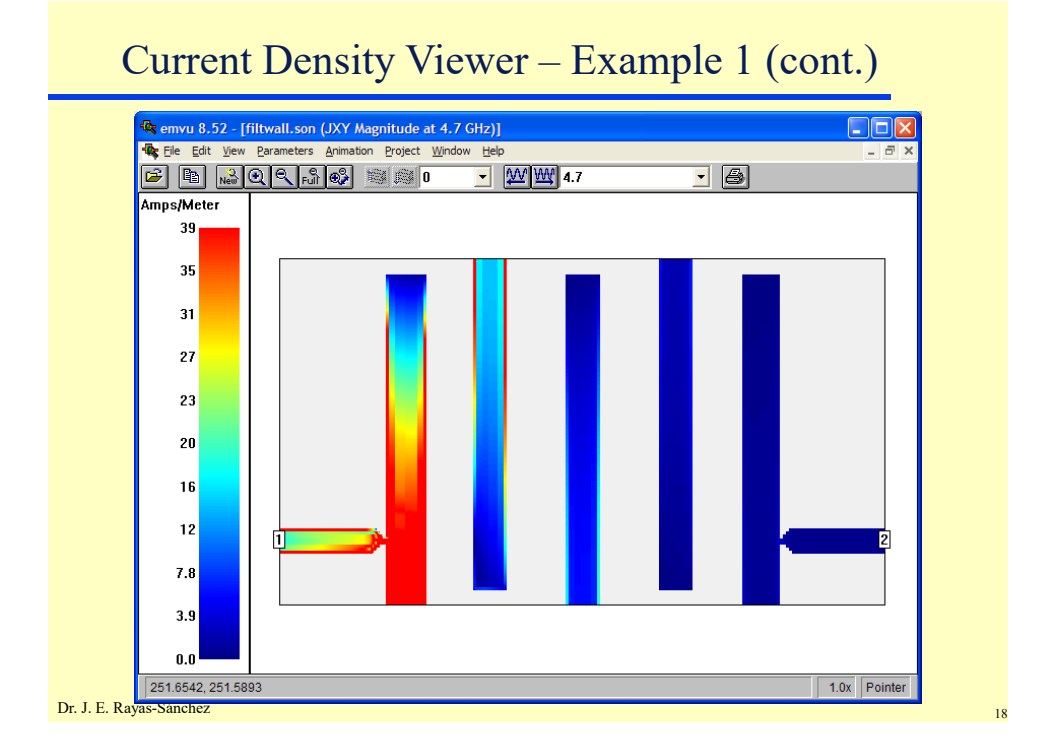

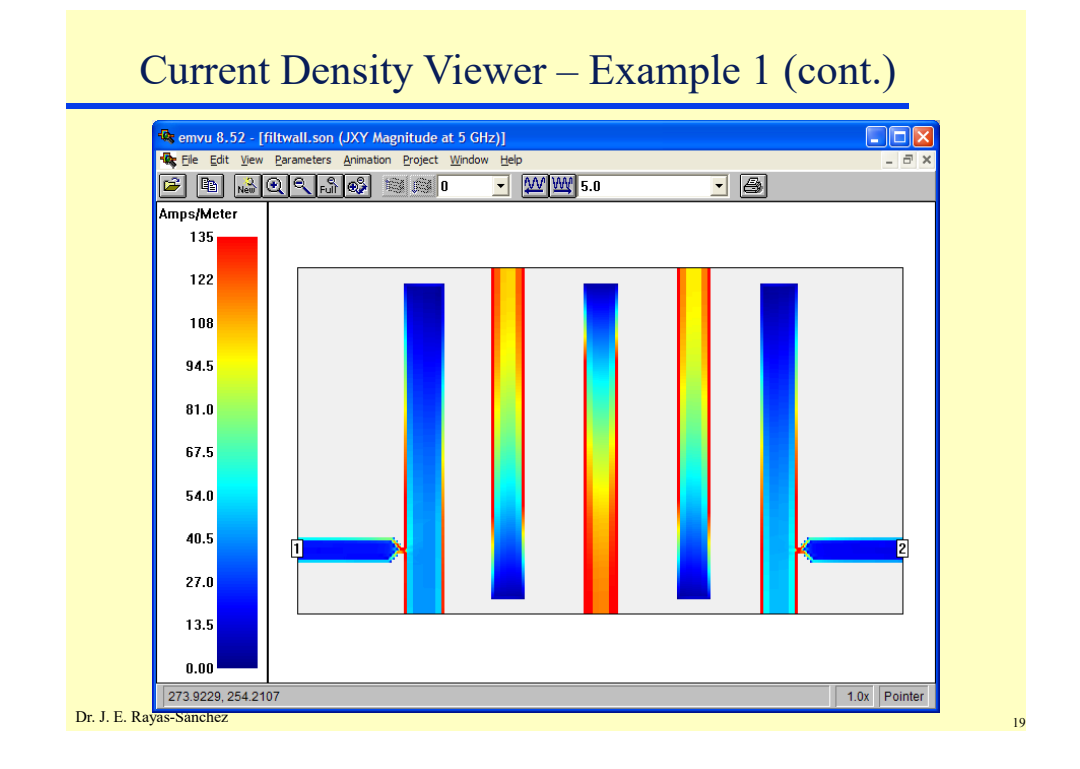

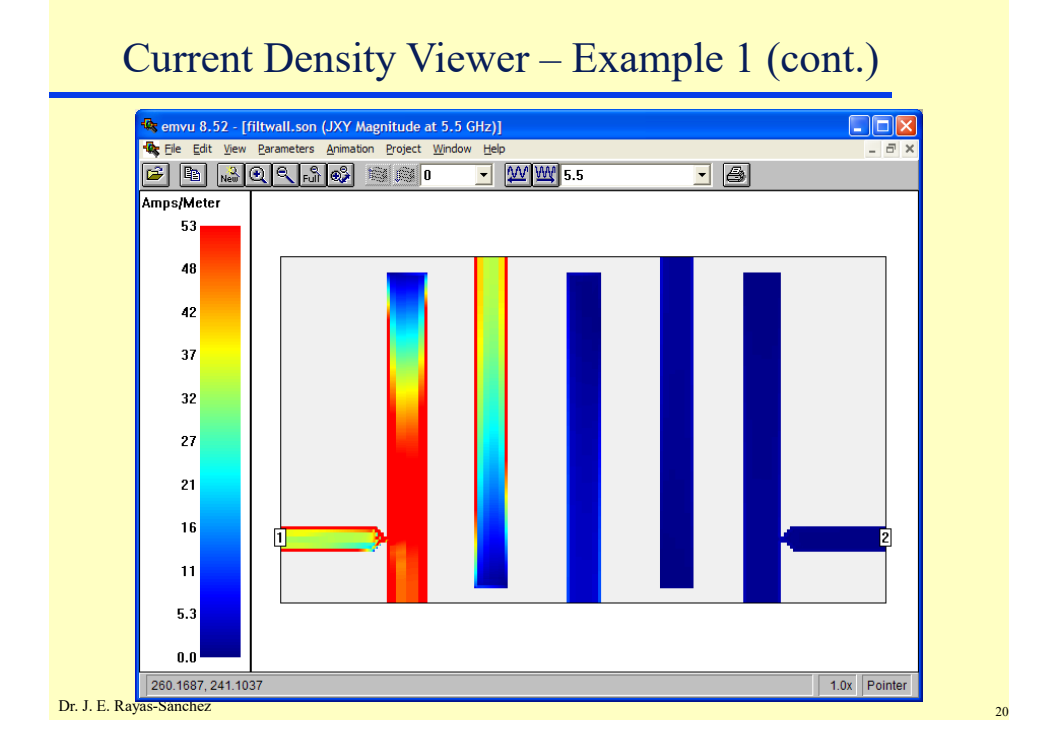

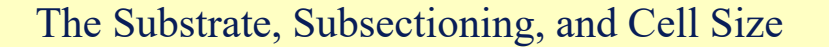

- Sonnet encloses the circuit in a metal box
- The substrate covers the bottom area of the box
- Cell Size, Box Size and Number of Cells in each direction (*x* or *y*) are related as

Cell Size  $\times$  Number of Cells = Box Size

- The EM analysis starts by automatically subdividing the circuit into small rectangular subsections
- Sonnet uses variable size subsections (small subsections are used where needed)
- A Cell is the building block for all subsections, and each subsection is built from one or more cells
- To reduce memory requirements use a cell size as large as possible

Dr. J. E. Rayas-Sánchez

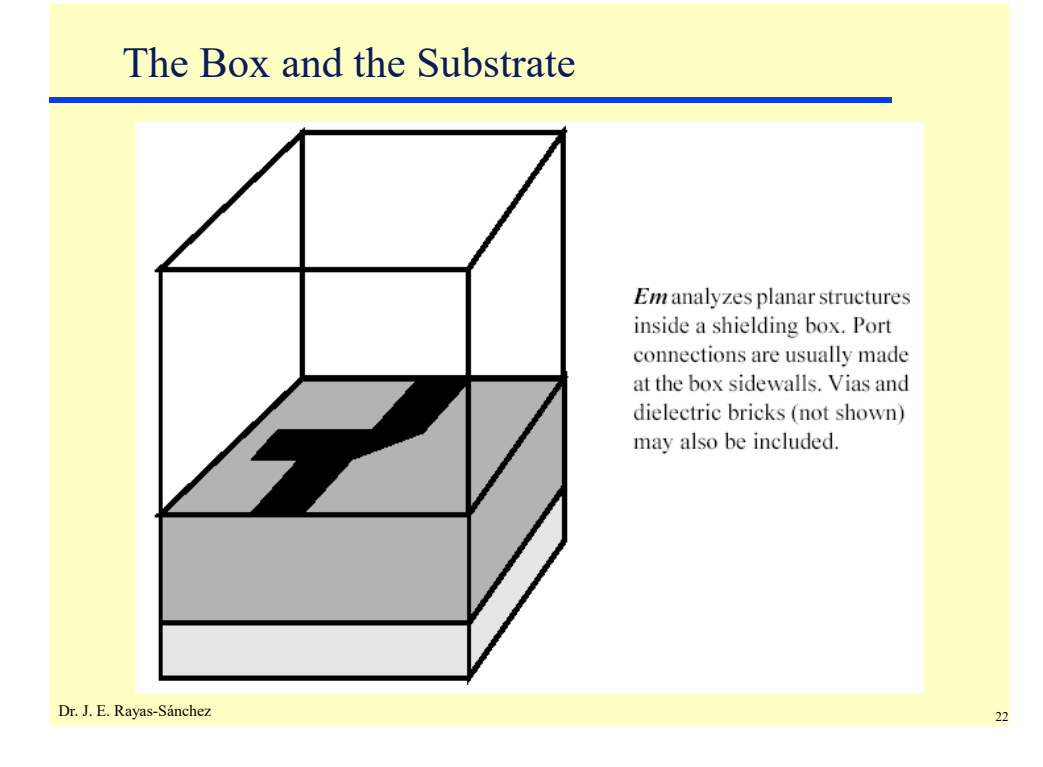

Dr. José Ernesto Rayas -Sánchez May 14, 2020

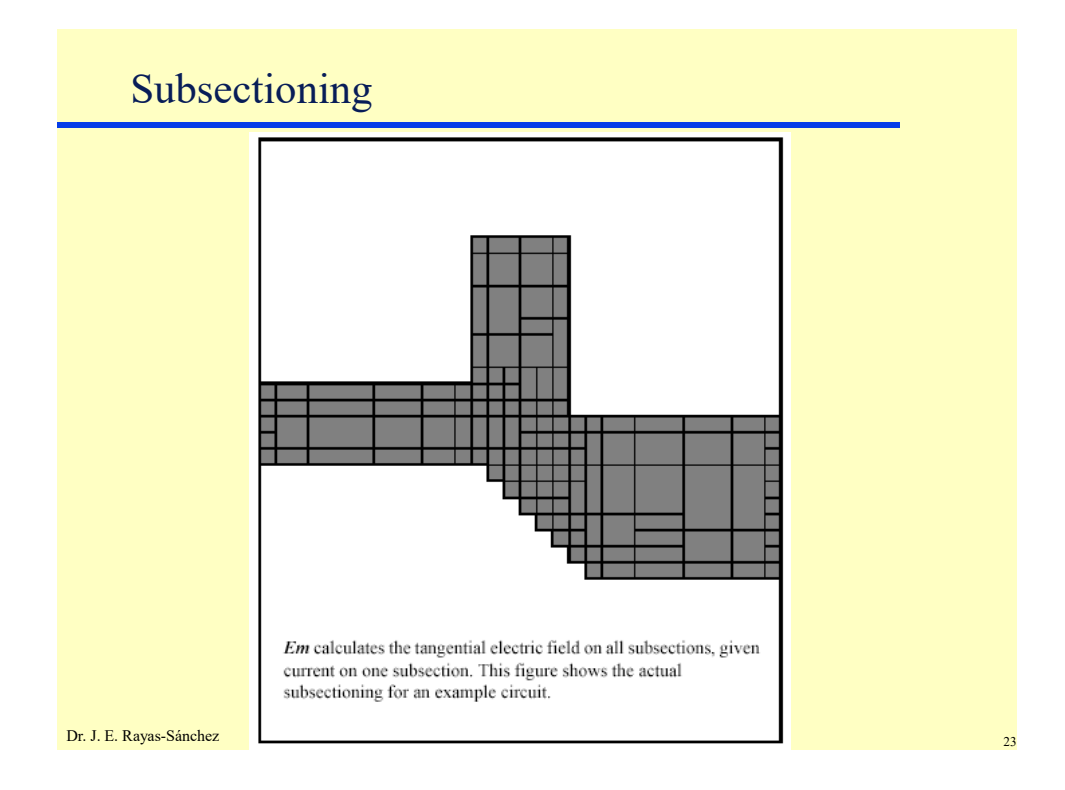

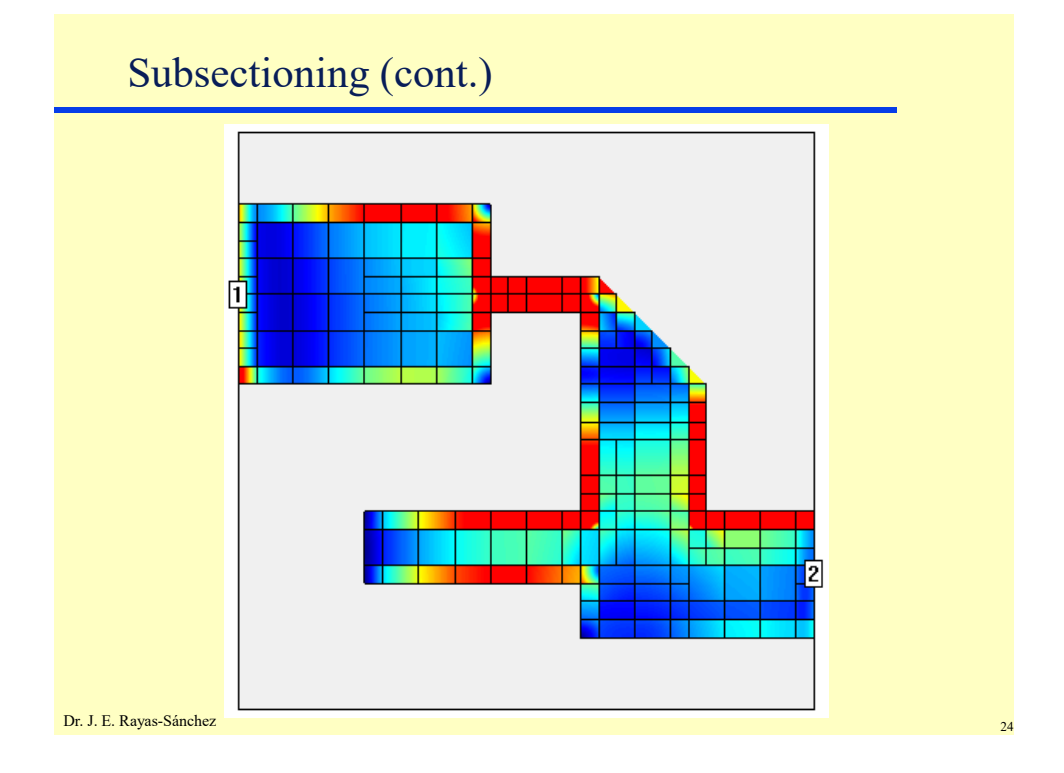

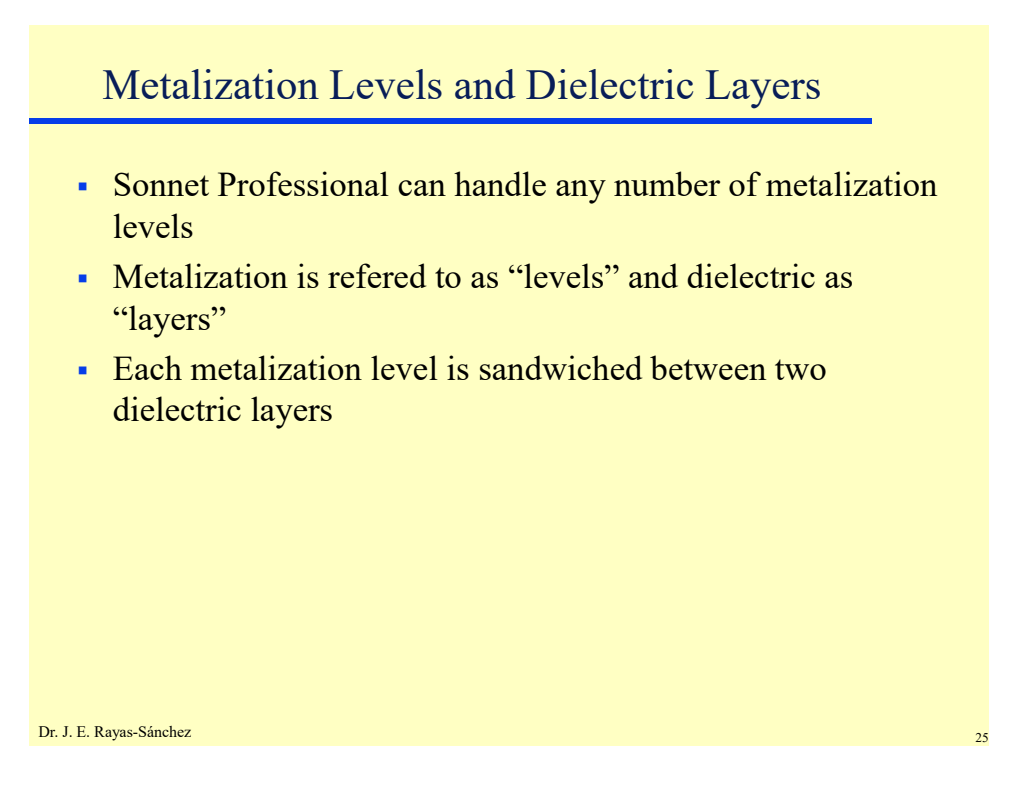

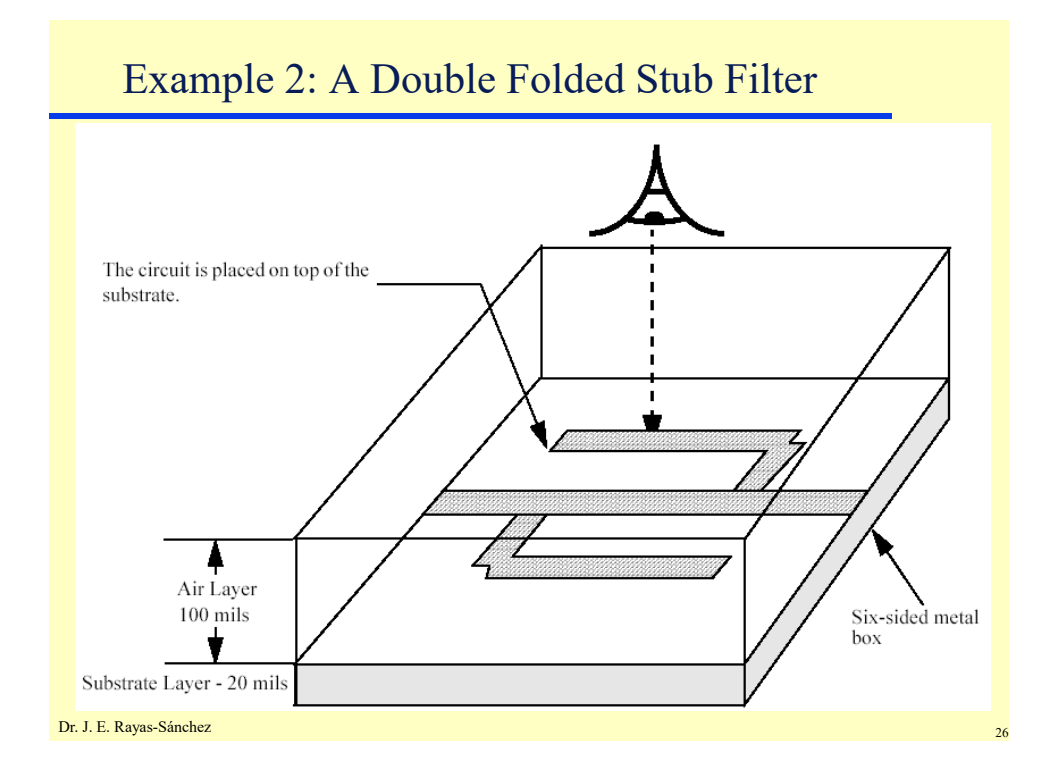

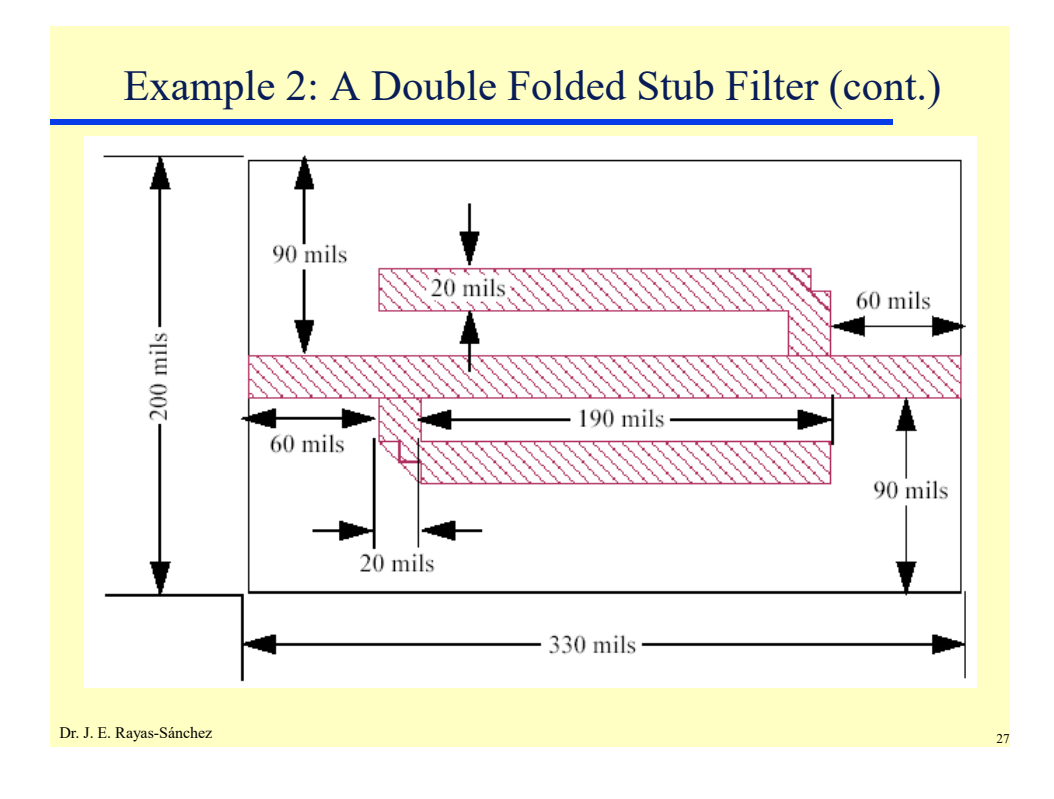

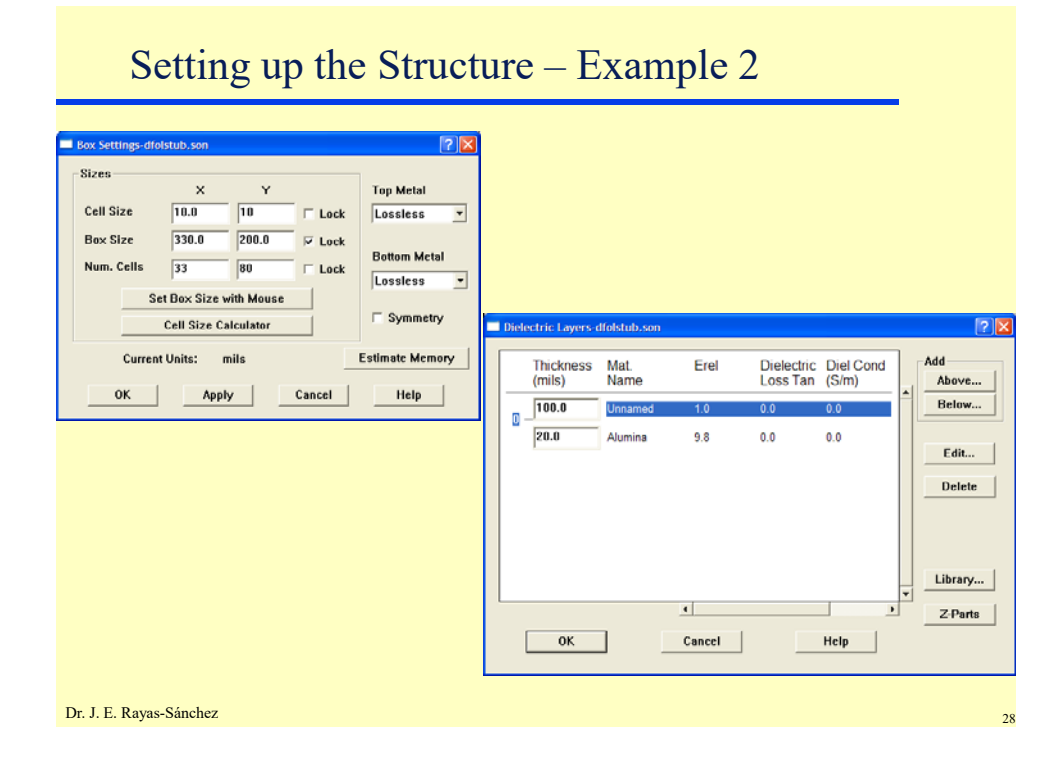

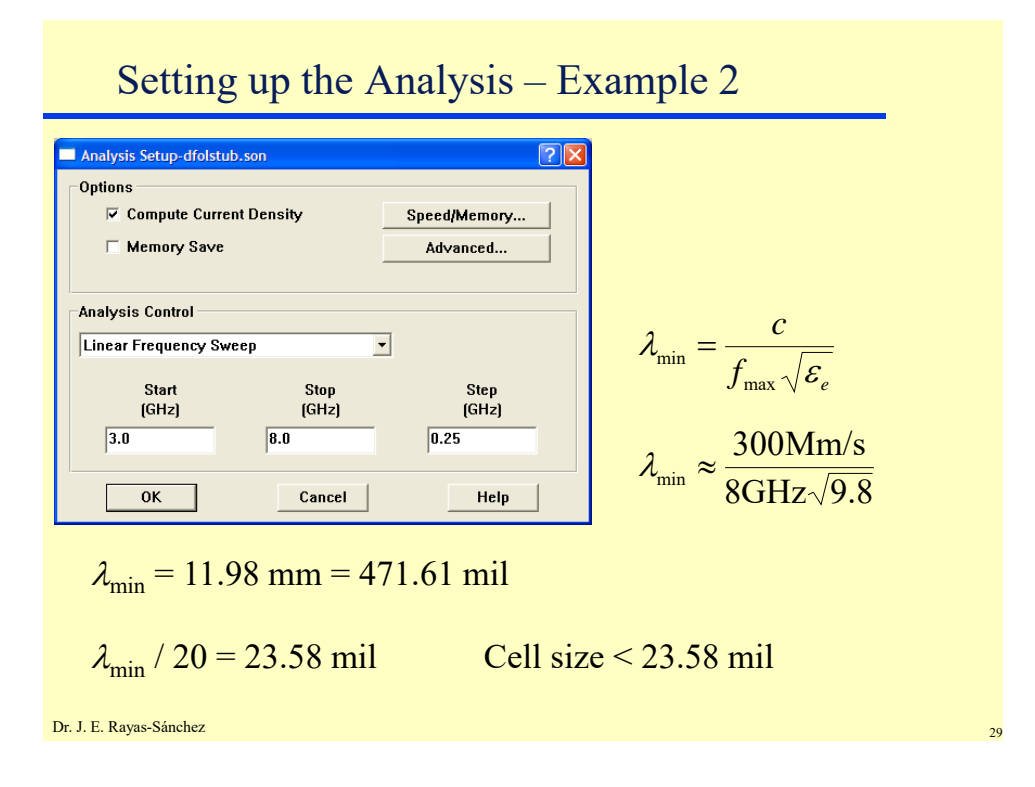

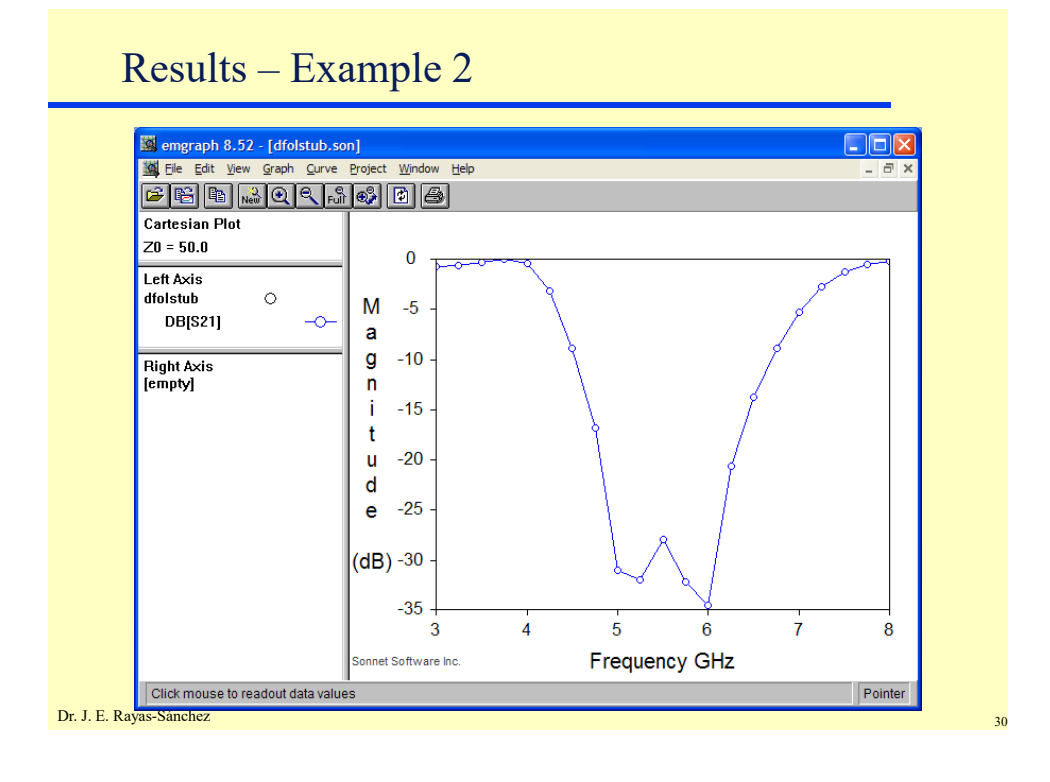

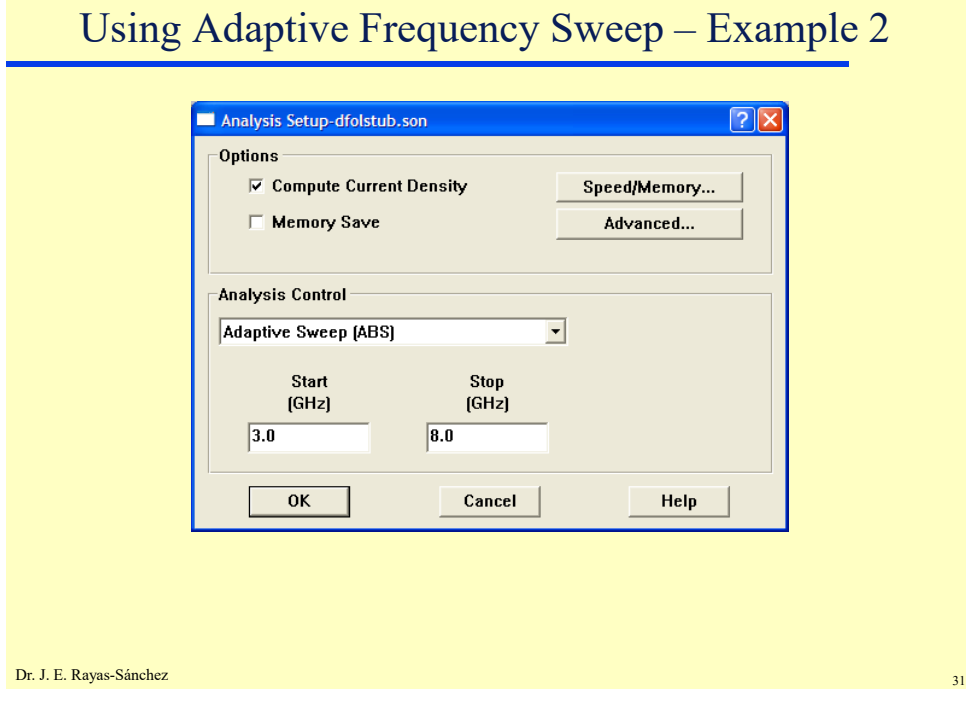

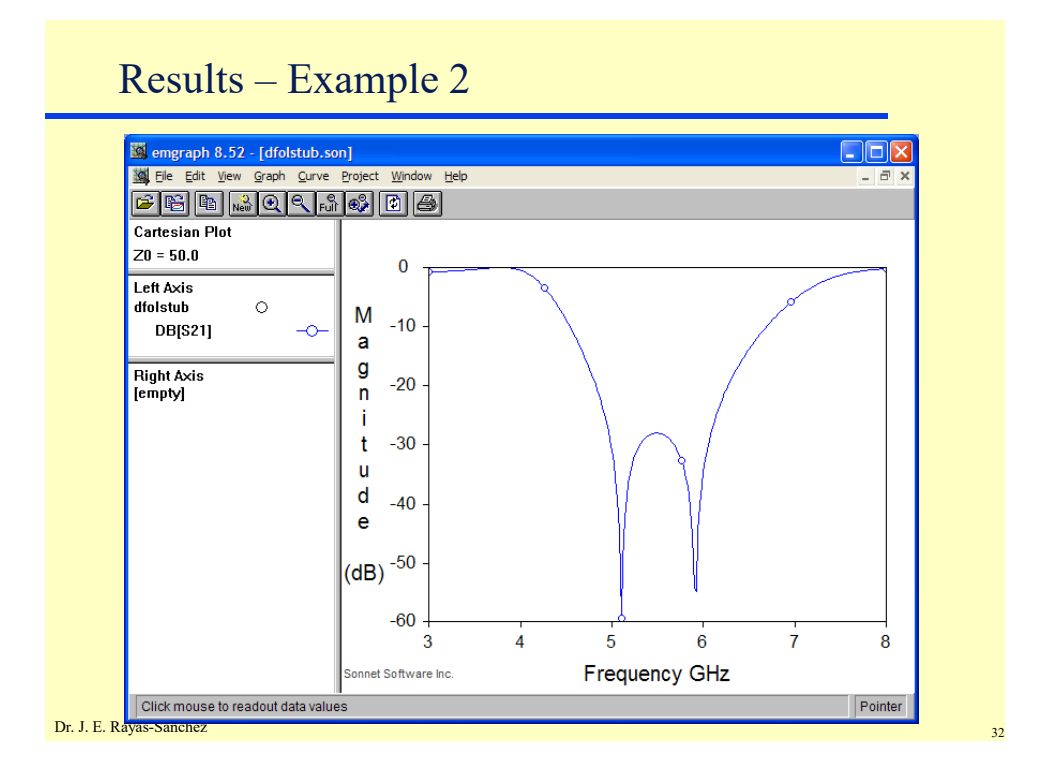

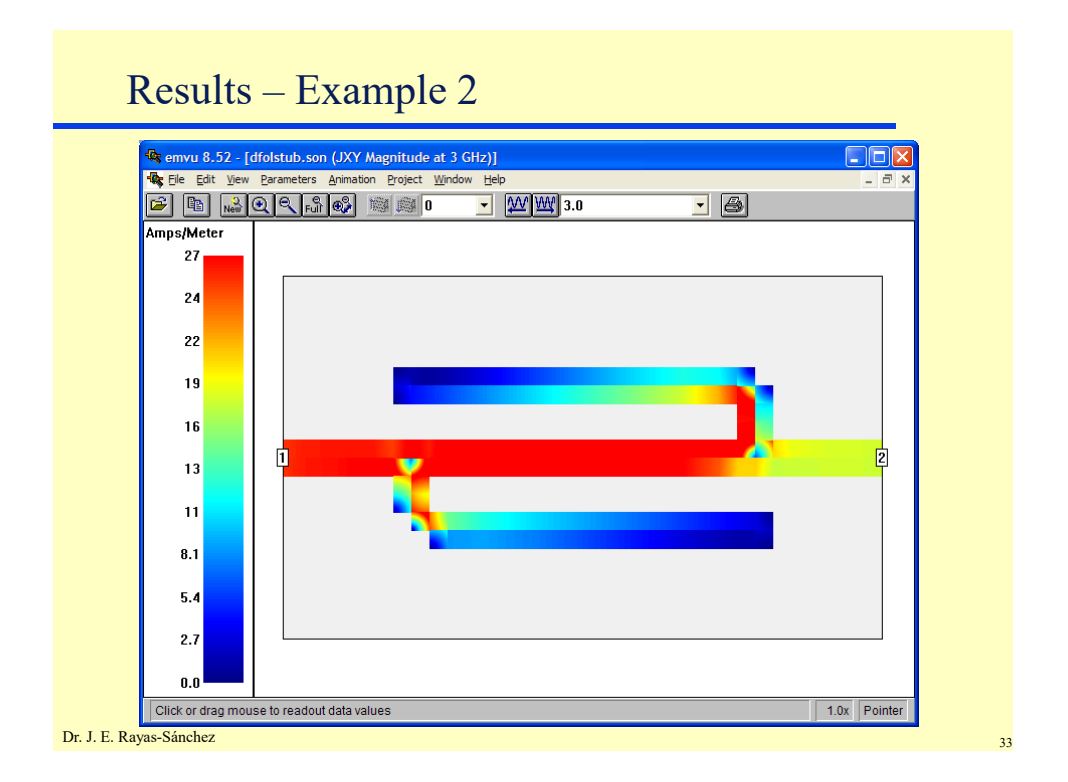

#### Increasing Resolution – Example 2**Box Settings-dfolstub.son**  $\boxed{?[x]}$ **Sizes**  $\bar{\mathbf{Y}}$ **Top Metal**  $\boldsymbol{\mathsf{x}}$ Cell Size  $\overline{2.5}$  $\overline{2.5}$  $\Box$  Lock Lossless  $\vert \cdot \vert$  $330.0$  $\boxed{200.0}$ **Box Size**  $\boxed{\color{red} \blacktriangledown}$  Lock **Bottom Metal** Num. Cells  $\boxed{132}$  $\boxed{80}$  $\Box$  Lock Lossless  $\overline{\phantom{a}}$ Set Box Size with Mouse  $\Box$  Symmetry **Cell Size Calculator Current Units:** mils **Estimate Memory**  $\mathsf{OK}$ Apply Cancel  $HeIp$ Dr. J. E. Rayas-Sánchez

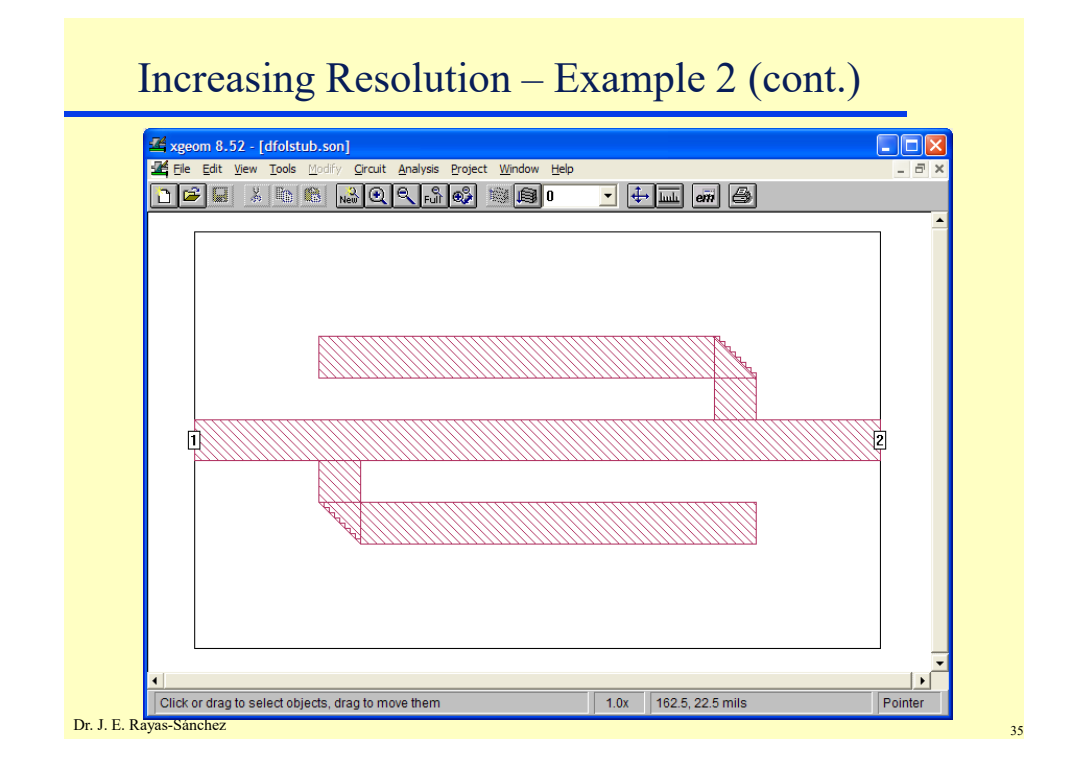

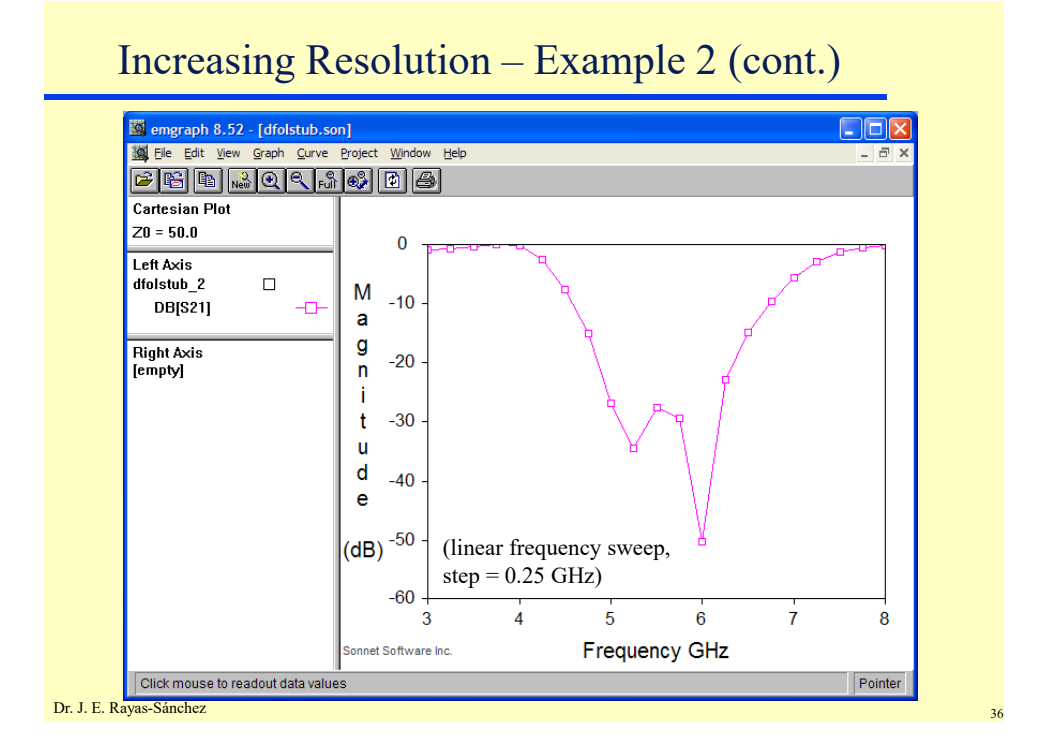

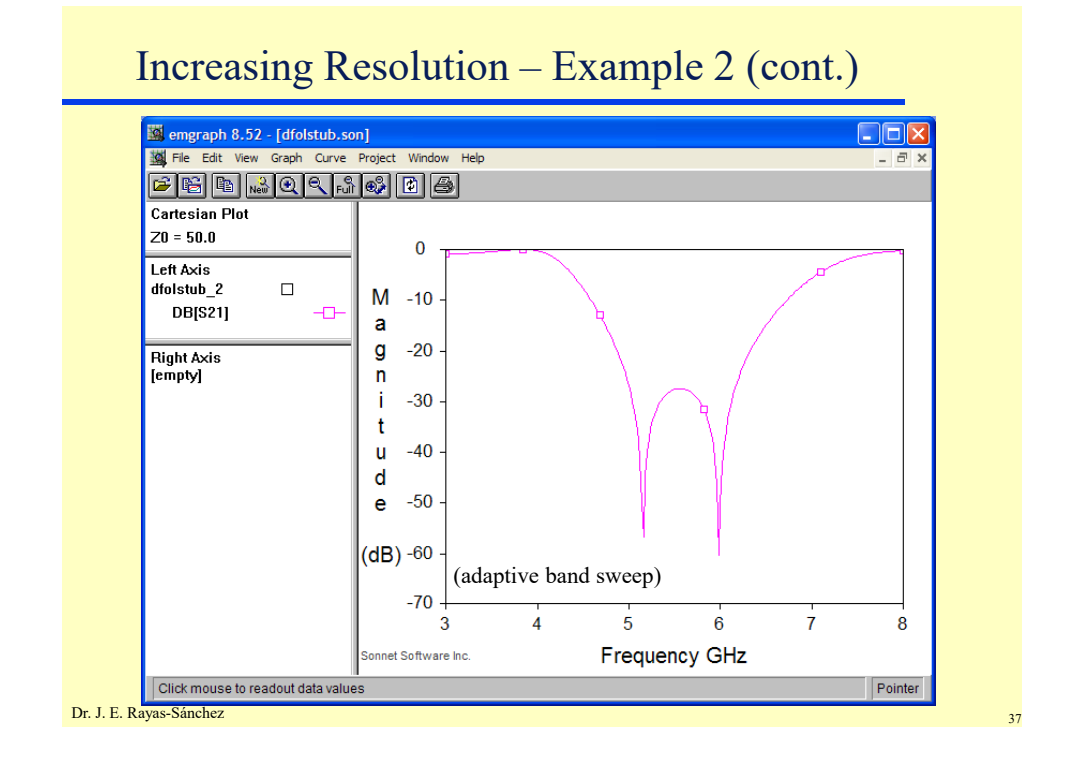

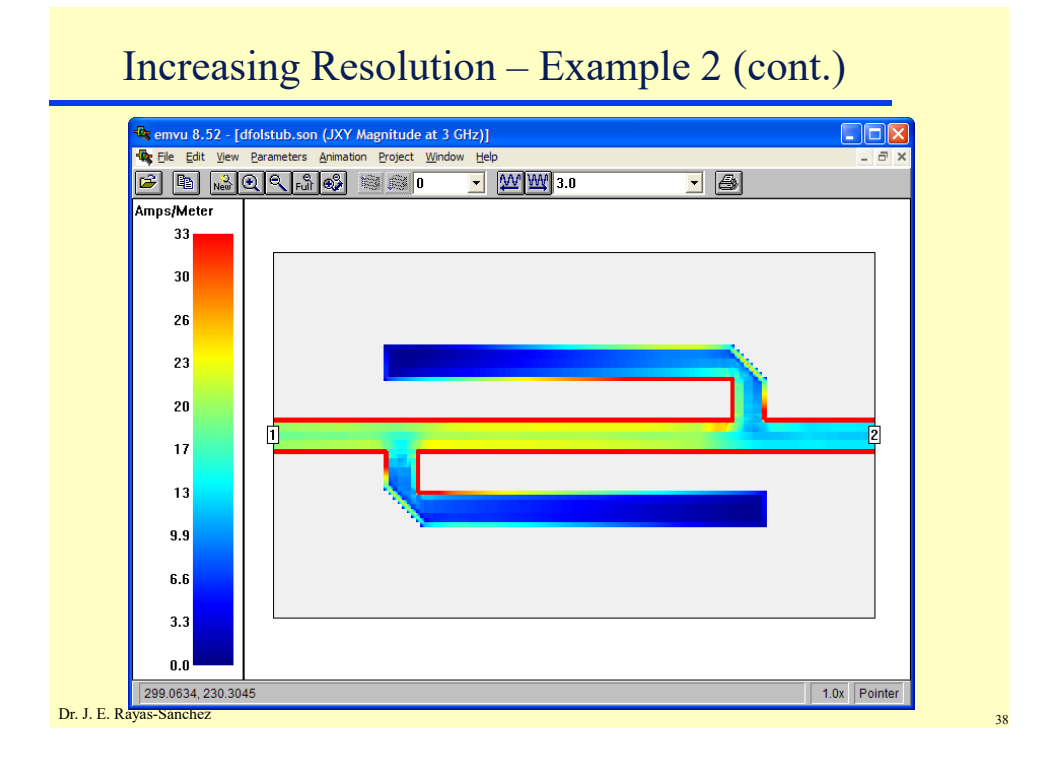

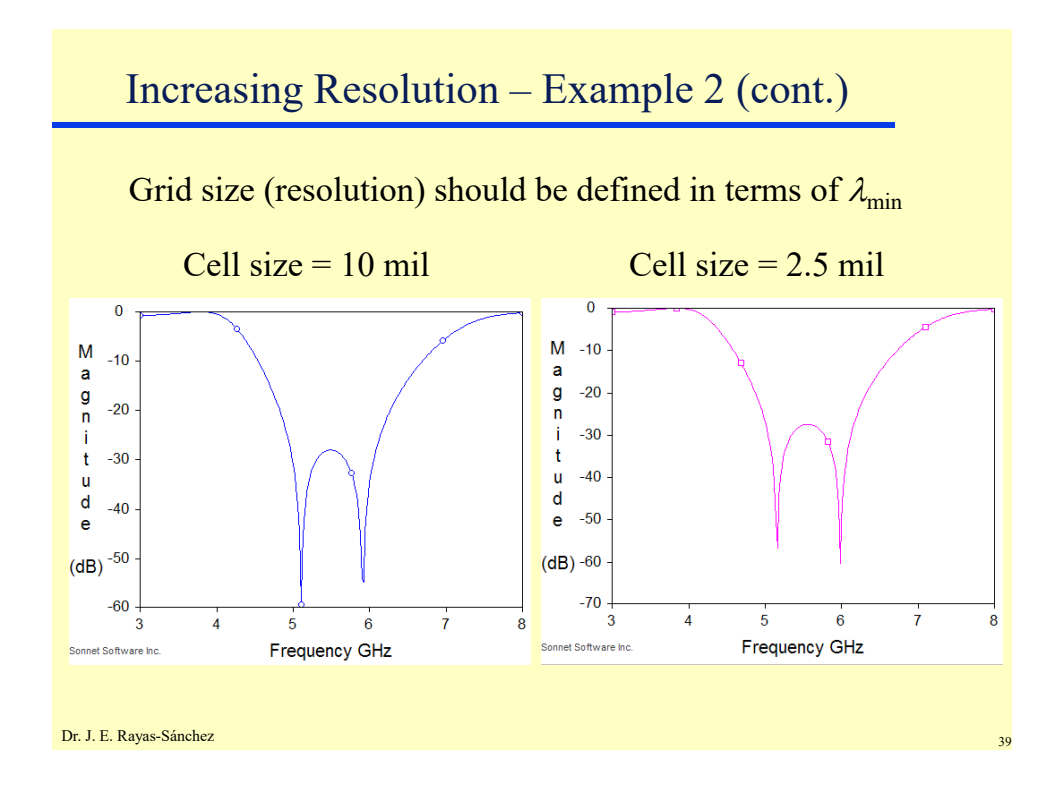

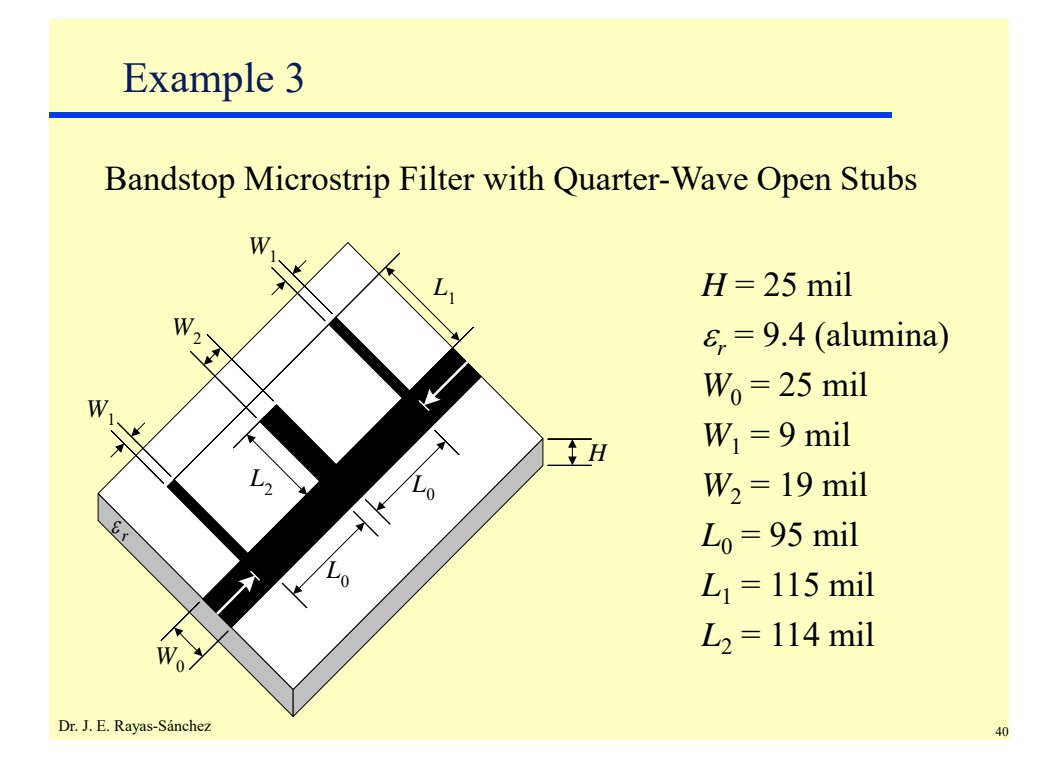

May 14, 2020

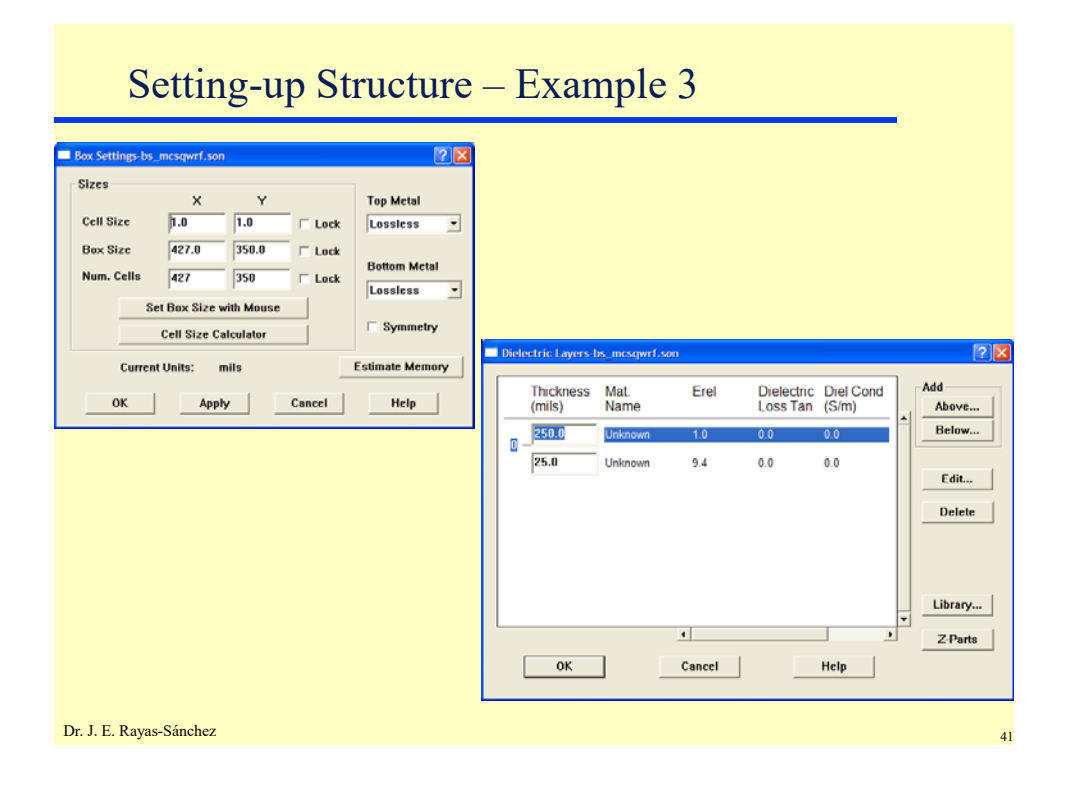

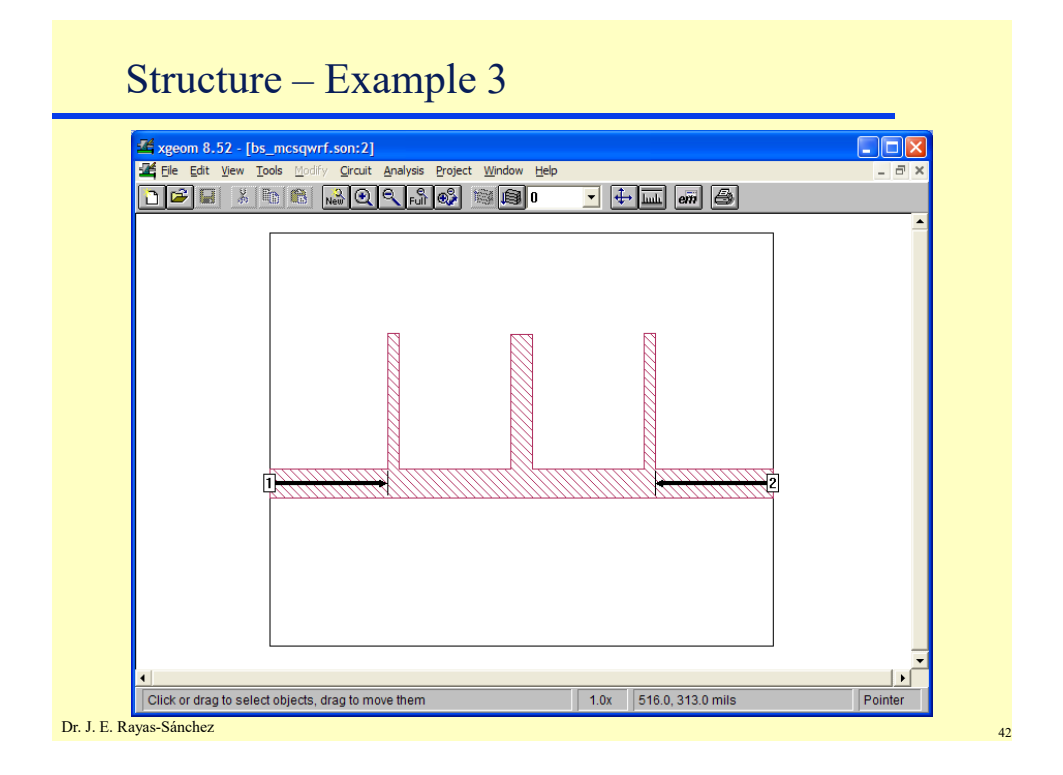

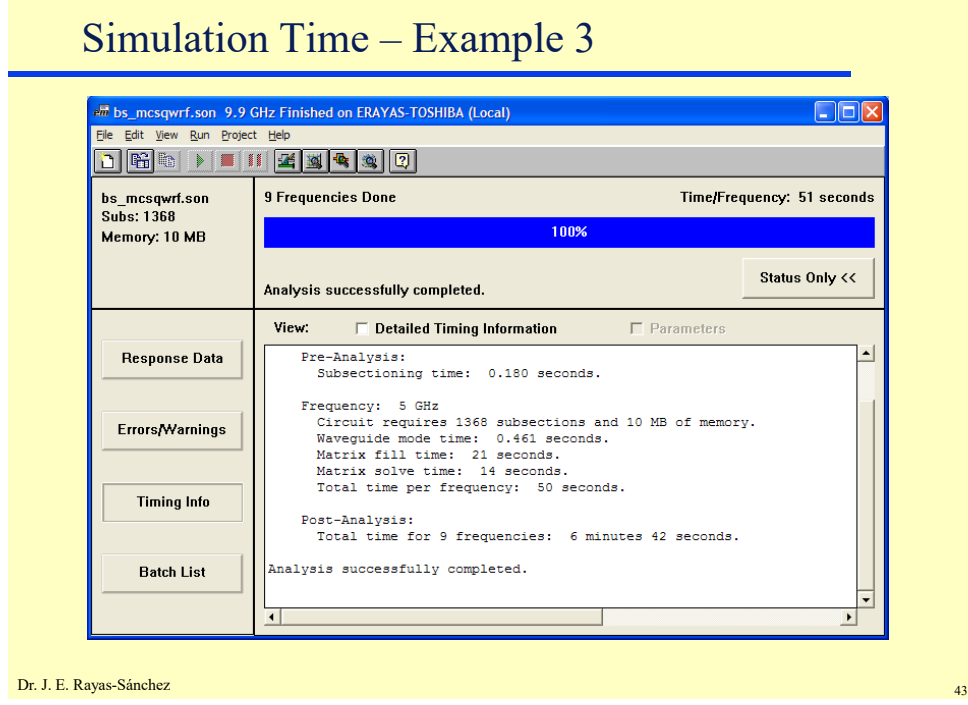

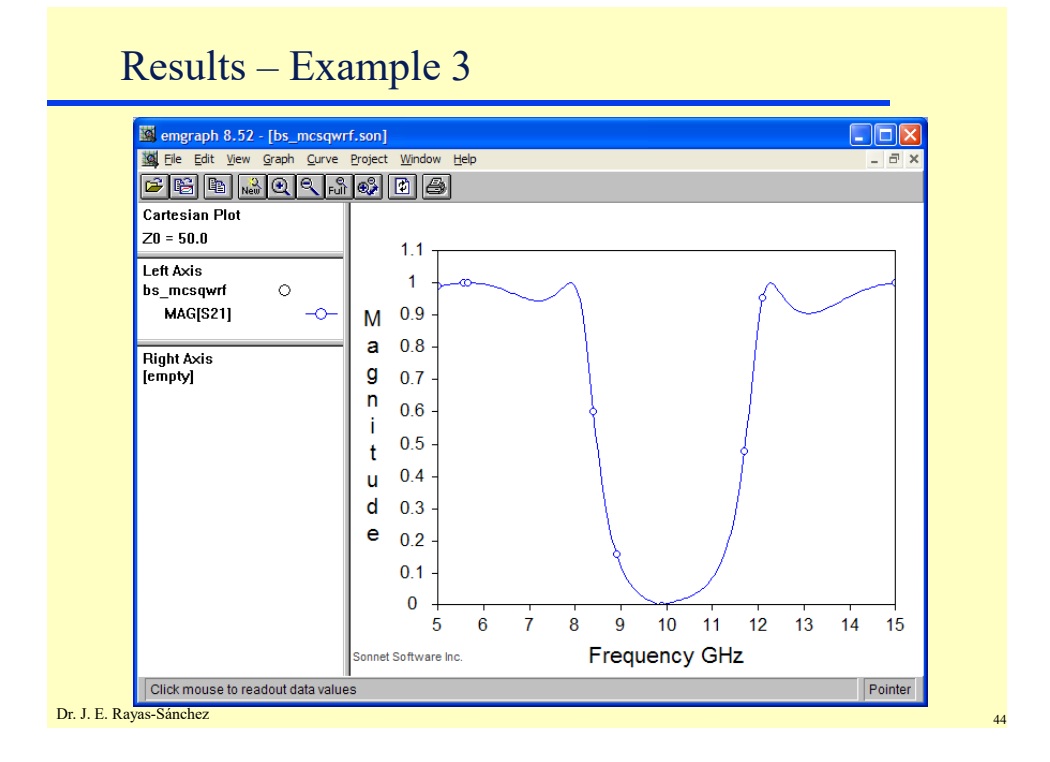

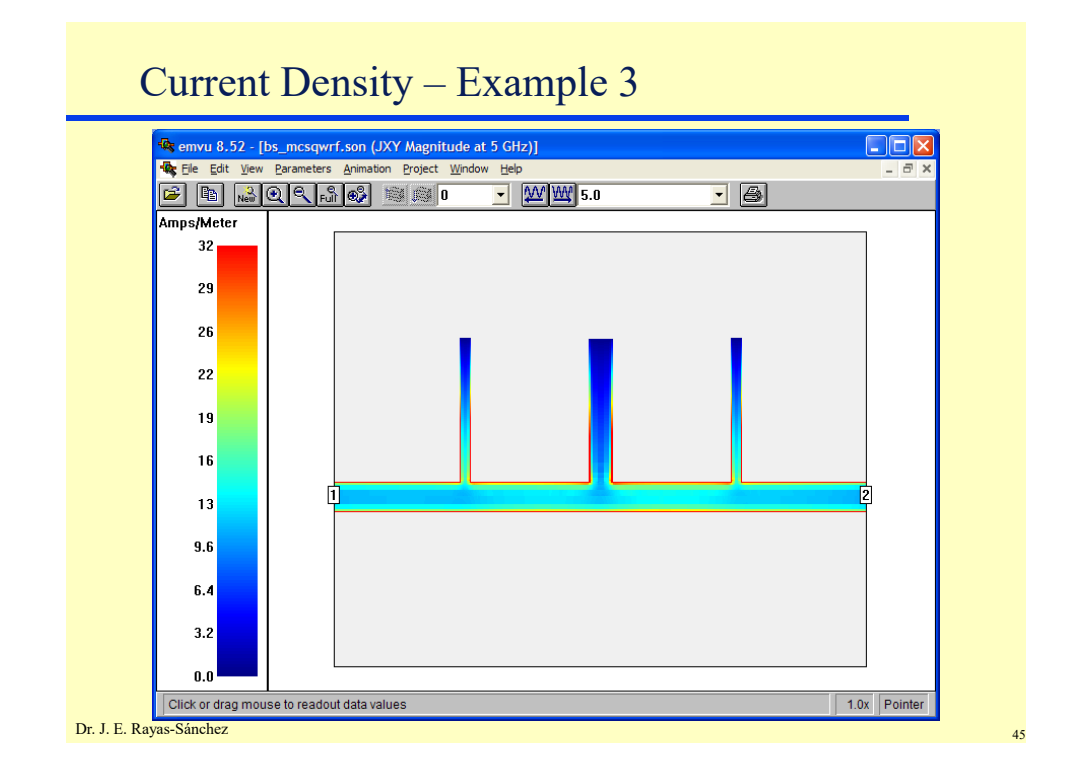

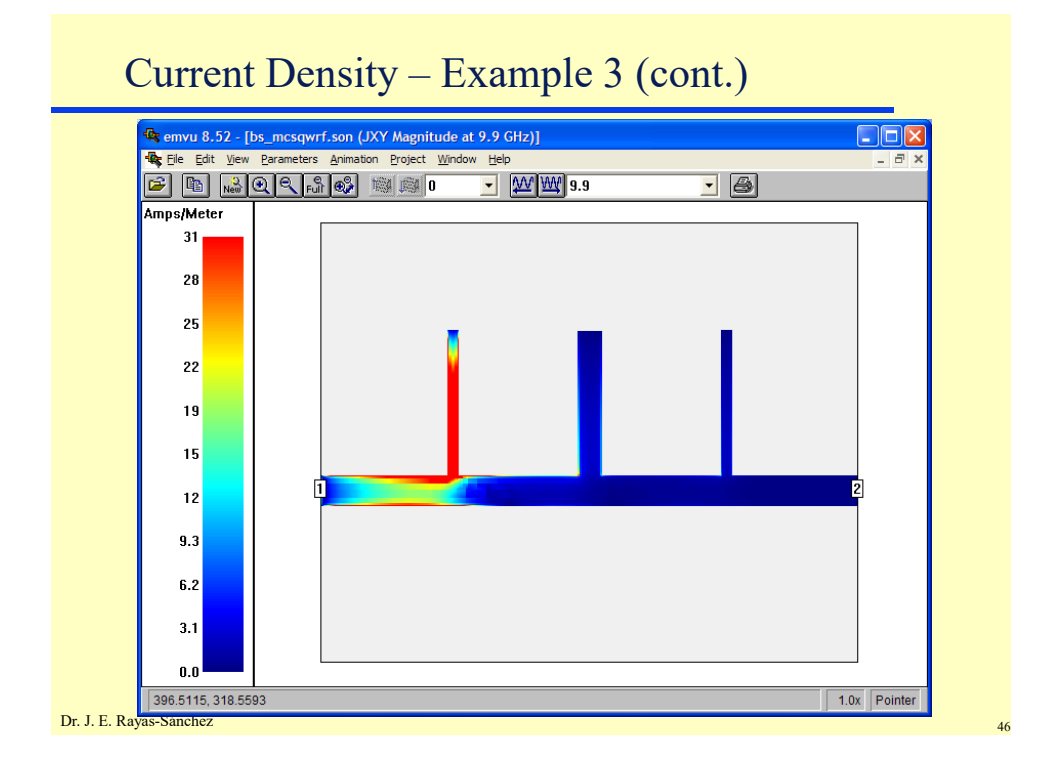

Dr. José Ernesto Rayas -Sánchez

May 14, 2020

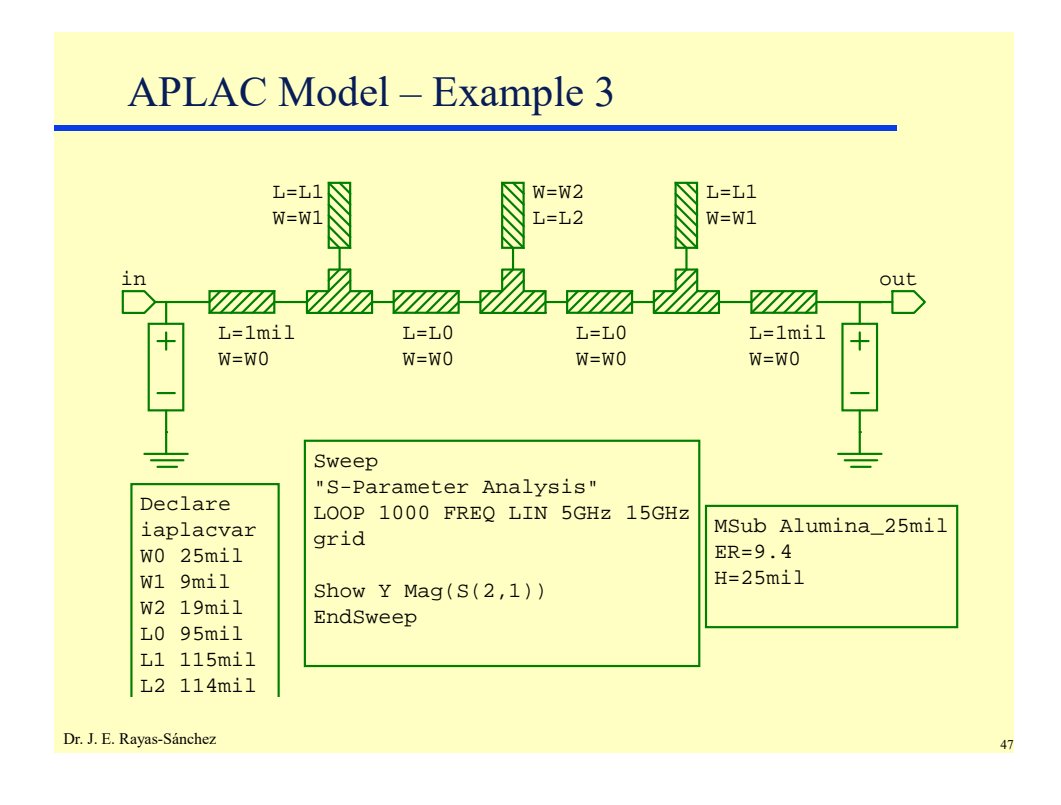

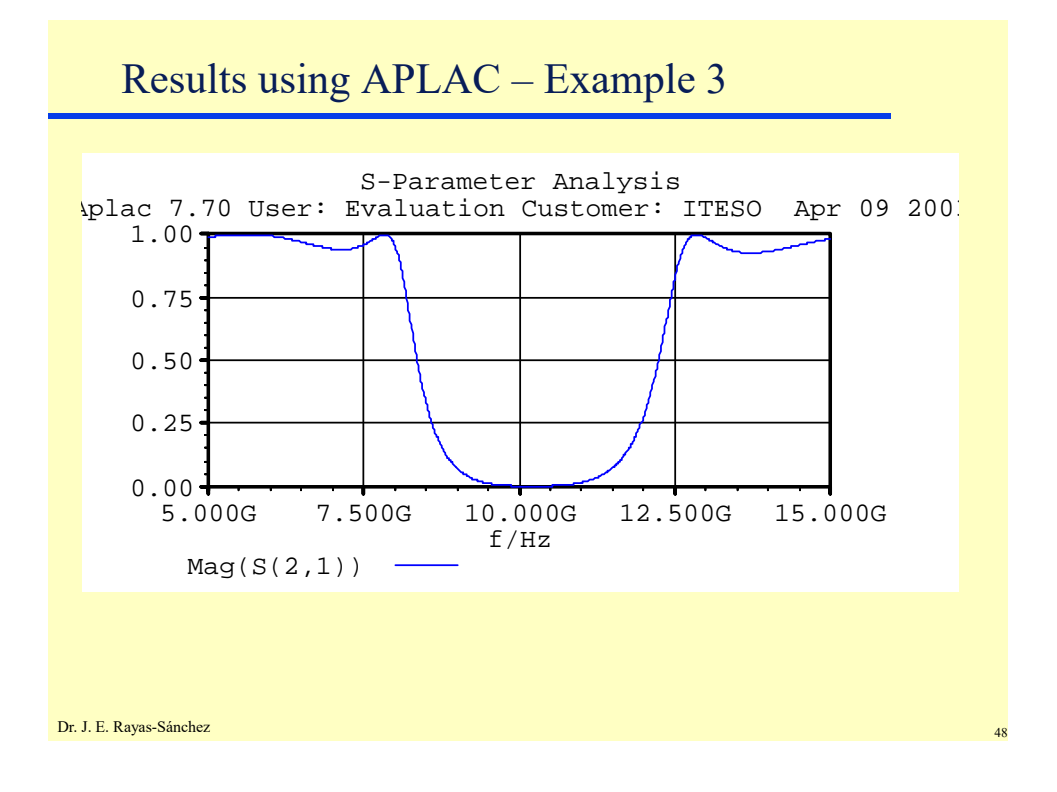

Dr. José Ernesto Rayas -Sánchez May 14, 2020

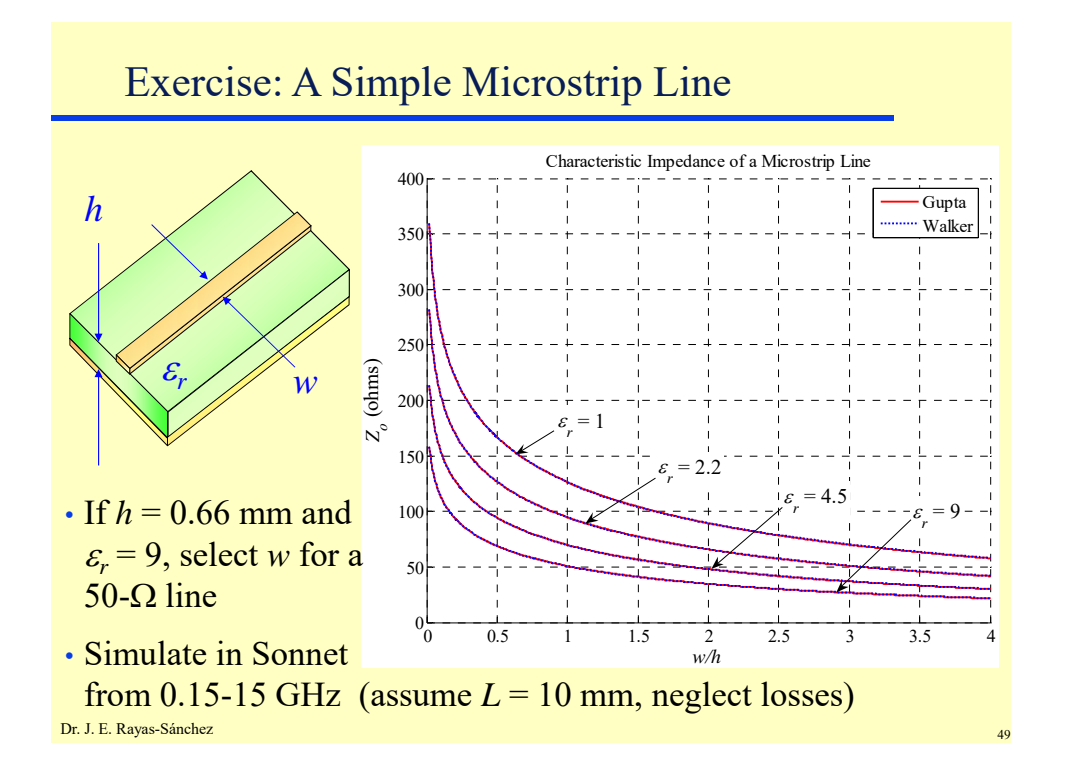